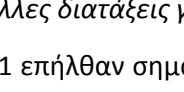

Με την έκδοση του ν. 4782/2021 επήλθαν σημαντικές αλλαγές στις διατάξεις του ν. 4412/2016 (Α΄ 147), πολλές δε εξ αυτών επηρεάζουν τις έως σήμερα λειτουργικότητες του συστήματος ΕΣΗΔΗΣ Προμήθειες και Υπηρεσίες, εφεξής **το Σύστημα**. Η Διεύθυνση Διαχείρισης, Ανάπτυξης και Υποστήριξης ΕΣΗΔΗΣ προέβη σε παραμετροποιήσεις στο Σύστημα προκειμένου να εκτελούνται ορθά οι νέες τροποποιημένες διαδικασίες.

## **Α. Αποσφράγιση και πρόσβαση των οικονομικών φορέων στα έγγραφα**

Η βασικότερη τροποποίηση που επήλθε, αφορά στην διεξαγωγή της **διαδικασίας αποσφράγισης**. Έως σήμερα το θεσμικό πλαίσιο προέβλεπε ότι αμέσως μετά την αποσφράγιση των φακέλων του κάθε σταδίου (φάκελος «Δικαιολογητικών συμμετοχής / Τεχνικής προσφοράς» και φάκελος «Οικονομικής

**Προμήθειες και Υπηρεσίες**, η οποία εκδόθηκε κατ' εξουσιοδότηση της παρ. 5 του άρθρου 36 του ν. 4412/2016, όπως τροποποιήθηκε με τον ν. 4782/2021 «*Εκσυγχρονισμός, απλοποίηση και αναμόρφωση του ρυθμιστικού πλαισίου των δημοσίων συμβάσεων, ειδικότερες ρυθμίσεις προμήθειών στους τομείς της άμυνας και της ασφάλειας και άλλες διατάξεις για την ανάπτυξη, τις υποδομές και την υγείας*» (Α' 36).

**παραμετροποιήσεις/λειτουργικότητες στο ΕΣΗΔΗΣ Προμήθειες και Υπηρεσίες».** Σας ενημερώνουμε ότι στη Διαδικτυακή Πύλη «Προμηθεύς» [www.promitheus.gov.gr](http://www.promitheus.gov.gr/) αναρτήθηκε η υπ΄ αριθ. 64233/09.06.2021 (Β΄2453) Κ.Υ.Α. «**Ρυθμίσεις τεχνικών ζητημάτων που αφορούν την ανάθεση των**

**Δημοσίων Συμβάσεων Προμηθειών και Υπηρεσιών με χρήση των επιμέρους εργαλείων και διαδικασιών του Εθνικού Συστήματος Ηλεκτρονικών Δημοσίων Συμβάσεων (ΕΣΗΔΗΣ)**», εφεξής **ΚΥΑ ΕΣΗΔΗΣ**

**ΘΕΜΑ: «Έκδοση της υπ' αριθ. 64233/09.06.2021 ΚΥΑ ΕΣΗΔΗΣ Προμήθειες και Υπηρεσίες - Νέες**

- **2)** Γενική Διεύθυνση Υποδομών Πληροφορικής και Επικοινωνιών Δημόσιας Διοίκησης
- 
- QG : Μ. Σταθογιάννη : 210 480 2359

: [m.stathogianni@gsis.gr](mailto:m.stathogianni@gsis.gr)

ΓΕΝΙΚΗ ΓΡΑΜΜΑΤΕΙΑ ΠΛΗΡΟΦΟΡΙΑΚΩΝ ΣΥΣΤΗΜΑΤΩΝ ΔΗΜΟΣΙΑΣ ΔΙΟΙΚΗΣΗΣ

ΚΑΙ ΕΠΙΚΟΙΝΩΝΙΩΝ ΔΗΜΟΣΙΑΣ ΔΙΟΙΚΗΣΗΣ ΔΙΕΥΘΥΝΣΗ ΔΙΑΧΕΙΡΙΣΗΣ, ΑΝΑΠΤΥΞΗΣ & ΥΠΟΣΤΗΡΙΞΗΣ ΕΘΝΙΚΟΥ ΣΥΣΤΗΜΑΤΟΣ

**ΕΛΛΗΝΙΚΗ ΔΗΜΟΚΡΑΤΙΑ ΥΠΟΥΡΓΕΙΟ ΨΗΦΙΑΚΗΣ ΔΙΑΚΥΒΕΡΝΗΣΗΣ**

Έχει υπογραφεί<br>
εναναστεύει από πο

ΓΕΝΙΚΗ ΔΙΕΥΘΥΝΣΗ ΥΠΟΔΟΜΩΝ ΠΛΗΡΟΦΟΡΙΚΗΣ

ΗΛΕΚΤΡΟΝΙΚΩΝ ΔΗΜΟΣΙΩΝ ΣΥΜΒΑΣΕΩΝ (ΕΣΗΔΗΣ)

: [www.promitheus.gov.gr](http://www.promitheus.gov.gr/)

 ΟΡΘΗ ΕΠΑΝΑΛΗΨΗ **Ορθή επανάληψη στις : 09/09/2021** [Διαγραφή της παρ. 3 της ενότητας Β. Δικαιολογητικά κατακύρωσης]

#### **ΠΡΟΣ** :

ψηφιακά από τον/την: MARIA STATHOGIANNI 2021-09-09 11:46:20+03:00

> **1)** ΑΝΑΘΕΤΟΥΣΕΣ ΑΡΧΕΣ και ΟΙΚΟΝΟΜΙΚΟΥΣ ΦΟΡΕΙΣ χρήστες του ΕΣΗΔΗΣ Ηλ. Αποστολή στην δ/νση:

#### **ΚΟΙΝ**:

- **1)** Γραφείο Γενικού Γραμματέα Πληροφοριακών Συστημάτων Δημόσιας Διοίκησης
- : Χανδρή 1 & Θεσσαλονίκης, 183 46 Μοσχάτο Ανάρτηση στο [www.promitheus.gov.gr](http://www.promitheus.gov.gr/)

# **ΥΨη∆ 29/06/2021 Α. Π.: 21603 ΕΞ 2021**

προσφοράς»), οι συμμετέχοντες Οικονομικοί Φορείς είχαν άμεση πρόσβαση στα έγγραφα των λοιπών συμμετεχόντων Οικονομικών Φορέων.

- Για τις διαδικασίες Δημοσίων Συμβάσεων που εκκινούν μετά την 01.06.2021, εφαρμόζεται πλέον το τροποποιημένο άρθρο 100 του ν. 4412/2016, σύμφωνα με το οποίο μετά την αποσφράγιση των κατά περίπτωση φακέλων των προσφορών, πρόσβαση στα έγγραφα αυτών έχει μόνον η Αναθέτουσα Αρχή και η Επιτροπή Διαγωνισμού. Η πρόσβαση (δημοσίευση) δε στο περιεχόμενο των προσφορών των συμμετεχόντων Οικονομικών Φορέων, θα πραγματοποιείται σε διακριτό, μεταγενέστερο χρόνο ανάλογα με την κατά περίπτωση ακολουθούμενη διαγωνιστική διαδικασία και το κριτήριο κατακύρωσης αυτής.
- Οι διαδικασίες σύναψης δημοσίων συμβάσεων και συμβάσεων προμηθειών και παροχής υπηρεσιών, οι οποίες έχουν εκκινήσει πριν από την 01.06.2021, συνεχίζουν και ολοκληρώνονται σύμφωνα με τα οριζόμενα στην υπ' αριθ. 56902/215/19.05.2017 (Β' 1924) Απόφαση του Υπουργού Οικονομίας και Ανάπτυξης με θέμα «Τεχνικές λεπτομέρειες και διαδικασίες λειτουργίας του Εθνικού Συστήματος Ηλεκτρονικών Δημοσίων Συμβάσεων (ΕΣΗΔΗΣ)» (βλ. «Άρθρο 22 Τελική - Μεταβατική διάταξη», ΚΥΑ ΕΣΗΔΗΣ Προμήθειες και Υπηρεσίες) και επομένως η αποσφράγιση συνεχίζει να εκτελείται όπως ίσχυε έως σήμερα, δηλαδή ακολουθείται από ταυτόχρονη πρόσβαση (δημοσίευση) στις προσφορές των συμμετεχόντων Οικονομικών Φορέων ανά στάδιο.
- Εφεξής, με την χρήση των διαπιστευτηρίων για την προβολή της οθόνης αποσφράγισης (**username: aposf και password: a1234567) και (username: aposfepy και password: a1234567, ειδικά για τους Φορείς Υγείας)**, θα πραγματοποιείται η αποσφράγιση του κατά περίπτωση υποφακέλου, στον οποίο θα έχει πρόσβαση αρχικά μόνο η Αναθέτουσα Αρχή και η Επιτροπή Διαγωνισμού. Αμέσως μετά την αποσφράγιση, μια νέα ενέργεια θα προστίθεται στις επιλογές των Ενεργειών του χρήστη της Αναθέτουσας Αρχής, μέσω της οποίας θα επιτρέπεται η πρόσβαση των Οικονομικών Φορέων στα έγγραφα των λοιπών συμμετεχόντων. Συγκεκριμένα:
	- o Για τις διαδικασίες Δημοσίων Συμβάσεων που εκκινούν μετά την 01.06.2021, ο **χρήστης της Αναθέτουσας Αρχής θα εκτελεί την ενέργεια «Δημοσίευση προσφορών και ενημέρωση προμηθευτών: Δικαιολογητικά/Τεχνική» ή/και «Δημοσίευση προσφορών και ενημέρωση προμηθευτών: Οικονομική», στον χρόνο που προβλέπεται ανάλογα την ακολουθούμενη διαδικασία και το κριτήριο κατακύρωσης**, ώστε να παρέχεται πρόσβαση των Οικονομικών Φορέων στα έγγραφα των λοιπών συμμετεχόντων.
	- o Για τις διαδικασίες σύναψης δημοσίων συμβάσεων και συμβάσεων προμηθειών και παροχής υπηρεσιών, οι οποίες έχουν εκκινήσει πριν από την 01.06.2021, ο **χρήστης της Αναθέτουσας Αρχής θα εκτελεί την ενέργεια «Δημοσίευση προσφορών και ενημέρωση προμηθευτών: Δικαιολογητικά/Τεχνική» ή «Δημοσίευση προσφορών και ενημέρωση προμηθευτών: Οικονομική» αμέσως μετά την αποσφράγιση του κάθε σταδίου**, ώστε να παρέχεται άμεση πρόσβαση των Οικονομικών Φορέων στα έγγραφα των λοιπών συμμετεχόντων.

Στο **Παράρτημα Ι** το οποίο επισυνάπτεται στο παρόν έγγραφο δίνονται οδηγίες για τη διαδικασία της αποσφράγισης και της δημοσίευσης των προσφορών.

 Επισημαίνεται ότι, οι νέες απαιτήσεις του νόμου ως προς την αποσφράγιση και δημοσίευση των προσφορών, **δεν μεταβάλλουν τον τρόπο που μέχρι τώρα σχεδιάζονται και δημοσιεύονται οι διαγωνισμοί στο Σύστημα**. Συγκεκριμένα, ο κανόνας απάντησης «Επιτρέπεται η προβολή όρων σύμβασης, σημειώσεων και συνημμένων προμηθευτή από άλλον προμηθευτή» στη φόρμα ΣΤΟΙΧΕΙΑ ΕΛΕΓΧΟΥ των ηλεκτρονικών διαγωνισμών **θα συνεχίζεται να επιλέγεται** ώστε να είναι δυνατή η πρόσβαση των οικονομικών φορέων στα στοιχεία των λοιπών συμμετεχόντων κατά το χρόνο που η Αναθέτουσα Αρχή θα δημοσιεύει το περιεχόμενο των προσφορών τους και δεν θα πρέπει ο κανόνας αυτός να συγχέεται με τις νέες απαιτήσεις του άρθρου 100 του ν. 4412/2016 στο οποίο προβλέπεται ότι αμέσως μετά την αποσφράγιση πρόσβαση στα προσφορές έχει μόνον η Αναθέτουσα Αρχή και η Επιτροπή Διαγωνισμού. Επίσης, κατά το σχεδιασμό του ηλεκτρονικού διαγωνισμού στην φόρμα ΚΕΦΑΛΙΔΑ, **θα συνεχίζεται να επιλέγεται** η «Διαδικασία 2 σταδίων (Δικαιολογητικά /Τεχνική - Οικονομική» για τις διαδικασίες δύο υποφακέλων («Δικαιολογητικά Συμμετοχής/Τεχνική Προσφορά» και «Οικονομική Προσφορά»).

# **Β. Δικαιολογητικά κατακύρωσης**

- Για τις διαδικασίες Δημοσίων Συμβάσεων που εκκινούν μετά την 01.06.2021 και την έκδοση της ανωτέρω ΚΥΑ ΕΣΗΔΗΣ Προμήθειες και Υπηρεσίες, τροποποιείται στο Σύστημα ο τρόπος υποβολής των δικαιολογητικών κατακύρωσης από τον προσωρινό ανάδοχο. Όλη η διαδικασία πλέον (*αποστολή πρόσκλησης για υποβολή των δικαιολογητικών κατακύρωσης, υποβολή δικαιολογητικών κατακύρωσης από τον προσωρινό ανάδοχο, συμπλήρωση στοιχείων, διευκρινίσεις*) θα πραγματοποιείται **μέσω της λειτουργικότητας «Επικοινωνία»** της εκάστοτε ηλεκτρονικής διαδικασίας και **δεν θα απαιτείται η διαδικασία της αποσφράγισης του φακέλου των δικαιολογητικών κατακύρωσης**.
- Για τις διαδικασίες σύναψης δημοσίων συμβάσεων και συμβάσεων προμηθειών και παροχής υπηρεσιών, οι οποίες έχουν εκκινήσει πριν από την 01.06.2021 ή πριν από την έναρξη ισχύος της ΚΥΑ ΕΣΗΔΗΣ Προμήθειες και Υπηρεσίες, συνεχίζουν και ολοκληρώνονται σύμφωνα με τα οριζόμενα στην υπ' αριθ. 56902/215/19.05.2017 (Β' 1924) Απόφαση του Υπουργού Οικονομίας και Ανάπτυξης με θέμα «Τεχνικές λεπτομέρειες και διαδικασίες λειτουργίας του Εθνικού Συστήματος Ηλεκτρονικών Δημοσίων Συμβάσεων (ΕΣΗΔΗΣ)» (βλ. «Άρθρο 22 Τελική - Μεταβατική διάταξη», ΚΥΑ ΕΣΗΔΗΣ Προμήθειες και Υπηρεσίες) και επομένως, η διαδικασία συνεχίζει να εκτελείται όπως ίσχυε έως σήμερα δηλαδή, μέσω της ενεργοποίησης της φόρμας «Στοιχεία αποσφράγισης Δικαιολογητικών Μειοδότη» και την επακόλουθη αποσφράγιση **του φακέλου των δικαιολογητικών κατακύρωσης**.

Στο **Παράρτημα ΙΙ** το οποίο επισυνάπτεται στο παρόν έγγραφο δίνονται οδηγίες για την υποβολή και κοινοποίηση των δικαιολογητικών κατακύρωσης.

# **Γ. Αίτηση Συμμετοχής**

Στο Σύστημα αναρτήθηκε μία νέα εκτύπωση (αναφορά) με τίτλο **«Αίτηση Συμμετοχής»** και αφορά **μόνο στις διαδικασίες πρόσκλησης υποβολής αίτησης συμμετοχής (πρόσκληση εκδήλωσης ενδιαφέροντος-RFI).** Συγκεκριμένα, οι συμμετέχοντες Οικονομικοί Φορείς μετά την κατάρτιση της ηλεκτρονικής τους αίτησης συμμετοχής (*επισύναψη των απαιτούμενων ηλεκτρονικών αρχείων και απάντηση τυχόν απαιτήσεων στην ηλεκτρονική φόρμα της διαδικασίας*) και πριν την υποβολή αυτής, θα εξάγουν την εκτύπωση (αναφορά) του Συστήματος με τίτλο «**Αίτηση Συμμετοχής**», θα την υπογράφουν ηλεκτρονικά και θα την επισυνάπτουν ως τελευταίο αρχείο στην αίτησή τους (βλ. παρ. 1.2 του άρθρου 14 «Ηλεκτρονική Υποβολή Αίτησης Συμμετοχής» της ΚΥΑ ΕΣΗΔΗΣ Προμήθειες και Υπηρεσίες). Επισυνάπτεται συνοπτικός οδηγός στο **Παράρτημα IΙI**.

Τέλος, επισημαίνεται ότι το τελευταίο χρονικό διάστημα παρατηρούνται αρκετές αποτυχημένες προσπάθειες υποβολής προσφορών από τους συμμετέχοντες οικονομικούς φορείς στους ηλεκτρονικούς διαγωνισμούς που εκτελούνται μέσω του συστήματος ΕΣΗΔΗΣ Προμήθειες και Υπηρεσίες, και η συντριπτική πλειοψηφία των ζητημάτων που αντιμετωπίζουν οι συμμετέχοντες αφορούν σε μη ενδεδειγμένες ενέργειες των ιδίων κατά την κατάρτιση της προσφοράς τους. Τα ζητήματα αυτά μπορούν να αποφευχθούν με τη μελέτη σχετικών οδηγών/ενημερωτικών εγγράφων (ανακοινώσεων/newsletters) που έχουν αναρτηθεί στη Διαδικτυακή Πύλη «Προμηθεύς» www.promitheus.gov.gr από την υπηρεσία μας από το Σεπτέμβριο 2020. Για το λόγο αυτό παρακαλούμε όλους τους ενδιαφερόμενους οικονομικούς φορείς **προτού προβούν στην κατάρτιση της προσφοράς τους ή της αίτησης συμμετοχής τους**, να μελετήσουν τα έγγραφα (newsletters) **Ειδικές τεχνικές απαιτήσεις για τη χρήση του ΕΣΗΔΗΣ [Προμήθειες](http://www.promitheus.gov.gr/webcenter/files/anakinoseis/20200908%20-%20%CE%95%CE%B9%CE%B4%CE%B9%CE%BA%CE%AC%20%CE%A4%CE%B5%CF%87%CE%BD%CE%B9%CE%BA%CE%AC%20%CE%96%CE%B7%CF%84%CE%AE%CE%BC%CE%B1%CF%84%CE%B1%20%CE%95%CE%A3%CE%97%CE%94%CE%97%CE%A3%20%CE%A0%CE%A5%20%CE%BA%CE%B1%CE%B9%20%CE%9A%CE%97%CE%9C%CE%94%CE%97%CE%A3%20v1.1.pdf) και [Υπηρεσίες](http://www.promitheus.gov.gr/webcenter/files/anakinoseis/20200908%20-%20%CE%95%CE%B9%CE%B4%CE%B9%CE%BA%CE%AC%20%CE%A4%CE%B5%CF%87%CE%BD%CE%B9%CE%BA%CE%AC%20%CE%96%CE%B7%CF%84%CE%AE%CE%BC%CE%B1%CF%84%CE%B1%20%CE%95%CE%A3%CE%97%CE%94%CE%97%CE%A3%20%CE%A0%CE%A5%20%CE%BA%CE%B1%CE%B9%20%CE%9A%CE%97%CE%9C%CE%94%CE%97%CE%A3%20v1.1.pdf) ή/και ΚΗΜΔΗΣ** και **Οδηγίες Ορθής Υποβολής [Προσφορών](http://www.promitheus.gov.gr/webcenter/files/anakinoseis/20200908%20-%20%CE%9F%CE%B4%CE%B7%CE%B3%CE%AF%CE%B5%CF%82%20%CE%9F%CF%81%CE%B8%CE%AE%CF%82%20%CE%A5%CF%80%CE%BF%CE%B2%CE%BF%CE%BB%CE%AE%CF%82%20%CE%A0%CF%81%CE%BF%CF%83%CF%86%CE%BF%CF%81%CF%8E%CE%BD.pdf)**, στα οποία αναφέρονται προτεινόμενοι φυλλομετρητές για τη χρήση του Συστήματος και γίνεται εκτενής αναφορά τόσο για την ορθή υποβολή προσφοράς όσο και την αντιμετώπιση/επίλυση ενδεχόμενων τεχνικών ζητημάτων ή/και σφαλμάτων κατά τις προσπάθειες υποβολής αυτής.

**Ζητείται η συνδρομή των Αναθετουσών Αρχών όσον αφορά την ενημέρωση των συμμετεχόντων Οικονομικών Φορέων με σκοπό την επιτυχή υποβολή προσφορών και την ομαλή εξέλιξη των διαγωνισμών**: Ειδικότερα, παρακαλούνται οι Αναθέτουσες Αρχές το συντομότερο δυνατό μετά την δημοσίευση στο ΕΣΗΔΗΣ Προμήθειες και Υπηρεσίες της όποιας διαγωνιστικής διαδικασίας, να διαβιβάσουν μήνυμα μέσω της λειτουργικότητας «Επικοινωνία» του διαγωνισμού τους σε όλους τους συμμετέχοντες παραπέμποντας στους ανωτέρω συνδέσμους προς τα σχετικά έγγραφα (newsletters).

## **Ο ΠΡΟΪΣΤΑΜΕΝΟΣ ΤΗΣ ΔΙΕΥΘΥΝΣΗΣ ΔΙΑΧΕΙΡΙΣΗΣ, ΑΝΑΠΤΥΞΗΣ & ΥΠΟΣΤΗΡΙΞΗΣ ΕΣΗΔΗΣ**

#### **ΑΘΑΝΑΣΙΟΣ ΠΑΝΤΑΖΗΣ**

#### *Συνημμένα*:

- **1)** Παράρτημα Ι Αποσφράγιση υποφακέλων «Δικαιολογητικά Συμμετοχής/Τεχνική Προσφορά» και «Οικονομική Προσφορά» - Χρόνος πρόσβασης στα έγγραφα»
- **2)** Παράρτημα ΙΙ Υποβολή δικαιολογητικών κατακύρωσης
- **3)** Παράρτημα ΙΙΙ Υποβολή αίτησης συμμετοχής

#### *Εσωτερική Διανομή:*

**1)** Τμήμα Υποστήριξης & Εκπαίδευσης Χρηστών ΟΠΣ ΕΣΗΔΗΣ

# **Παράρτημα I**

# **Αποσφράγιση υποφακέλων «Δικαιολογητικά Συμμετοχής/Τεχνική Προσφορά» και «Οικονομική Προσφορά» - Χρόνος πρόσβασης στα έγγραφα**

Οι χρήστες των Αναθετουσών Αρχών προετοιμάζουν τις φόρμες «Λίστες Αποσφράγισης» και «Στοιχεία Αποσφράγισης Διαγωνισμού» με τον ίδιο τρόπο ως ίσχυε έως σήμερα και αναφέρεται στα σχετικά εγχειρίδια χρήσης.

## **I) Φόρμα «Λίστες Αποσφράγισης»**

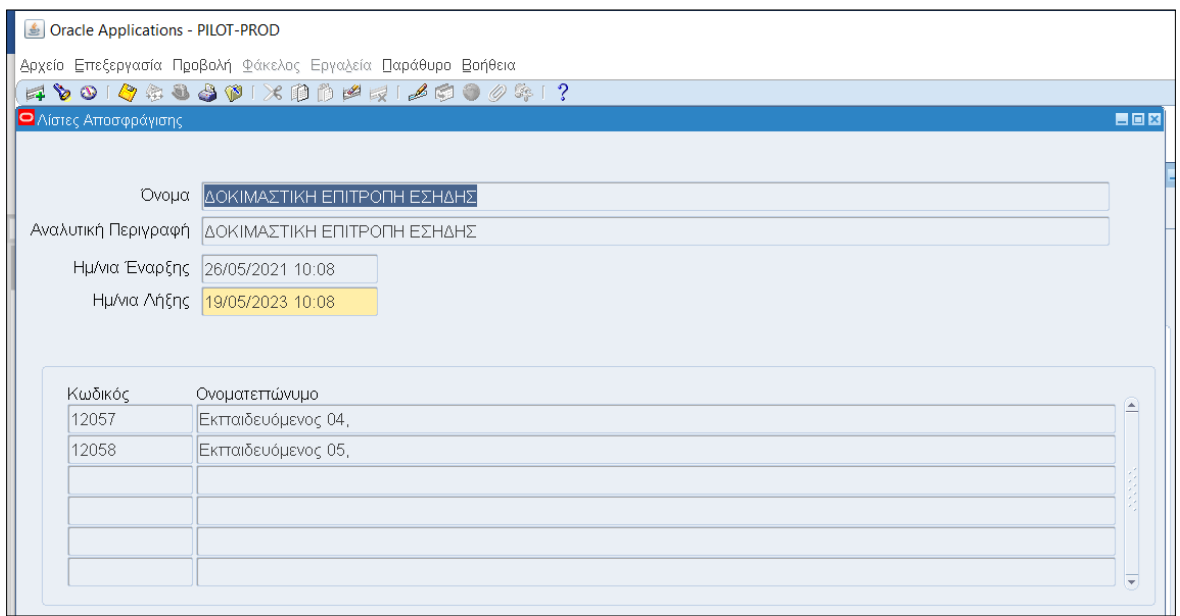

*Εικόνα 1 : Φόρμα «Λίστες Αποσφράγισης»*

- 1. Τα πεδία **«Όνομα»** και **«Αναλυτική Περιγραφή»** αποτελούν πεδία ελευθέρου κειμένου. Προτείνεται μέρος του «Ονόματος» να αποτελεί και ο ΑΑ Διαγωνισμού καθώς αποτελεί μοναδικό αριθμό και κατά συνέπεια στοιχείο που απλουστεύει την αναζήτηση.
- 2. Στο πεδίο **«Ημ/νία Έναρξης»** καταχωρίζεται η ημερομηνία έκδοσης της Απόφασης συγκρότησης της Επιτροπής Διαγωνσμού.
- 3. Στο πεδίο **«Ημ/νία Λήξης»** στις περισσότερες περιπτώσεις καταχωρίζεται η κατ' εκτίμηση ημερομηνία που η Επιτροπή Διαγωνισμού θα έχει πραγματοποιήσει όλες τα αποσφραγίσεις του διαγωνισμού.
- 4. Στη συνέχεια επιλέγονται τα μέλη της Επιτροπής Διαγωνισμού οι οποίοι θα πραγματοποιήσουν τη διαδικασία των αποσφραγίσεων. Επισημαίνεται ότι, σύμφωνα με την παρ. 1.1 του άρθρου 16 - «Ηλεκτρονική Αποσφράγιση και Αξιολόγηση Προσφορών και Αιτήσεων Συμμετοχής» της ΚΥΑ ΕΣΗΔΗΣ Προμήθειες και Υπηρεσίες, **για τη διενέργεια της αποσφράγισης των (υπο)φακέλων αρκεί η πρόσβαση στο Υποσύστημα με τουλάχιστον δύο (2) κωδικούς χρηστών, μέλη της Επιτροπής Διαγωνισμού**.

#### **II) Φόρμα «Στοιχεία Αποσφράγισης Διαγωνισμού»**

- **Α**. Για τις διαδικασίες που έχουν εκκινήσει πριν την 01.06.2021 &
	- για τις διαδικασίες που εκκινούν μετά την 01.06.2021 και το κριτήριο ανάθεσης της σύμβασης είναι «**η πλέον συμφέρουσα προσφορά βάσει βέλτιστης σχέσης ποιότητας-τιμής**».

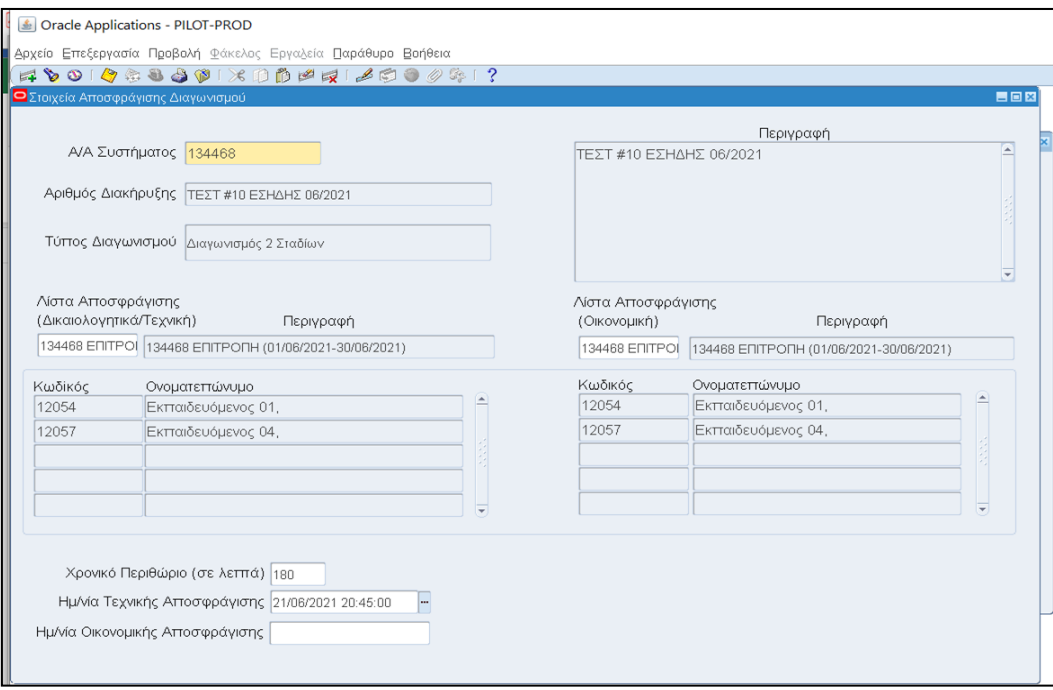

*Εικόνα 2: Φόρμα «Στοιχεία Αποσφράγισης Διαγωνισμού» (Διαδικασίες πριν την 01.06.2021)*

- 1. Στο πεδίο «**Α/Α Συστήματος»** καταχωρίζεται ο αύξοντας αριθμός (ΑΑ) Διαγωνισμού (και enter/tab)
- 2. Στο πεδίο **«Λίστα Αποσφράγισης (Δικαιολογητικά/Τεχνική)»** επιλέγεται η Λίστα Αποσφράγισης (Επιτροπή Διαγωνισμού)
- 3. Το πεδίο **«Λίστα Αποσφράγισης (Οικονομική)»** δεν απαιτείται να επιλεχθεί αυτή τη χρονική στιγμή Λίστα Αποσφράγισης (Επιτροπή Διαγωνισμού) καθώς η αποσφράγιση των οικονομικών προσφορών θα πραγματοποιηθεί σε μεταγενέστερο χρόνο.
- 4. Στο πεδίο **«Χρονικό Περιθώριο (σε λεπτά)»** καταχωρίζεται ένα εύλογο χρονικό διάστημα 2-3 ωρών (σε λεπτά). Επισημαίνεται ότι για την αποσφράγιση απαιτούνται λίγα λεπτά, για λόγους ασφαλείας όμως καταχωρίζεται μεγαλύτερος χρόνος, πάντοτε όμως δεν θα πρέπει το χρονικό περιθώριο να αλλάζει την ημέρα της προγραμματισμένης αποσφράγισης, η οποία αποτελεί όρο της Διακήρυξης.
- 5. Στο πεδίο **«Ημ/νία Τεχνικής Αποσφράγισης»** καταχωρίζεται η ημέρα και ώρα της αποσφράγισης όπως αναφέρεται στους όρους της Διακήρυξης.
- 6. Το πεδίο «**Ημ/νία Οικονομικής Αποσφράγισης»** δεν συμπληρώνεται αυτή τη χρονική στιγμή καθώς δεν είναι ακόμη γνωστή η ημερομηνία η οποία θα πραγματοποιηθεί.

**Β**. Για τις διαδικασίες οι οποίες εκκινούν μετά την 01.06.2021 και το κριτήριο ανάθεσης της σύμβασης είναι «**η πλέον συμφέρουσα προσφορά μόνο βάσει τιμής**».

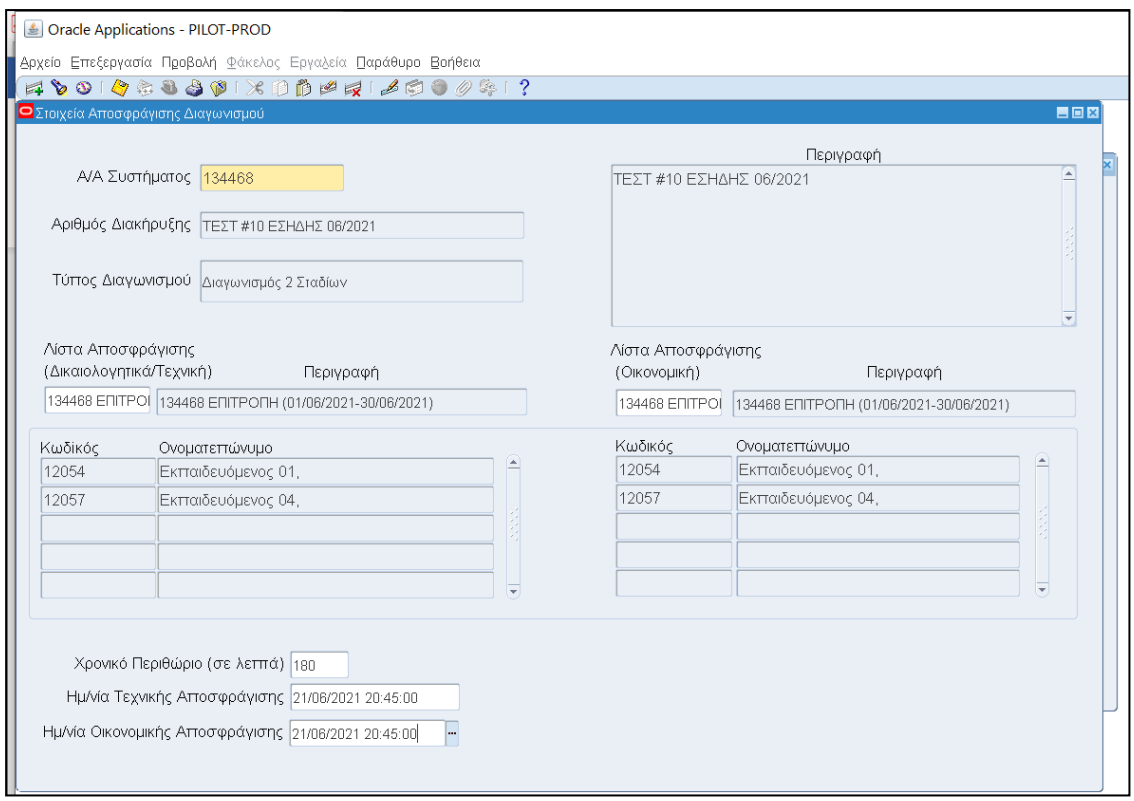

*Εικόνα 3: Φόρμα «Στοιχεία Αποσφράγισης Διαγωνισμού» (Διαδικασίες μετά την 01.06.2021)*

- 1. Στο πεδίο «**Α/Α Συστήματος»** καταχωρίζεται ο αύξοντας αριθμός (ΑΑ) Διαγωνισμού (και enter)
- 2. Στο πεδίο **«Λίστα Αποσφράγισης (Δικαιολογητικά/Τεχνική)»** επιλέγεται η Λίστα Αποσφράγισης (Επιτροπή Διαγωνισμού)
- 3. Το πεδίο **«Λίστα Αποσφράγισης (Οικονομική)** επιλέγεται η Λίστα Αποσφράγισης (Επιτροπή Διαγωνισμού).
- 4. Στο πεδίο **«Χρονικό Περιθώριο (σε λεπτά)»** καταχωρίζεται ένα εύλογο χρονικό διάστημα 2-3 ωρών (σε λεπτά). Επισημαίνεται ότι για την αποσφράγιση απαιτούνται λίγα λεπτά, για λόγους ασφαλείας όμως καταχωρίζεται μεγαλύτερος χρόνος, πάντοτε όμως δεν θα πρέπει το χρονικό περιθώριο να αλλάζει την ημέρα της προγραμματισμένης αποσφράγισης, η οποία αποτελεί όρο της Διακήρυξης.
- 5. Στο πεδίο **«Ημ/νία Τεχνικής Αποσφράγισης»** καταχωρίζεται η ημέρα και ώρα της αποσφράγισης όπως αναφέρεται στους όρους της Διακήρυξης.
- 6. Το πεδίο «**Ημ/νία Οικονομικής Αποσφράγισης»** καταχωρίζεται η ημέρα και ώρα της αποσφράγισης, όπως αναφέρεται στους όρους της Διακήρυξης, ακριβώς ίδια με την **«Ημ/νία Τεχνικής Αποσφράγισης»**.

### **III) Αποσφράγιση και πρόσβαση των οικονομικών φορέων στα έγγραφα**

#### **Α. Αποσφράγιση υποφακέλου «Δικαιολογητικά Συμμετοχής/Τεχνική προσφορά»**

Είσοδος στο Σύστημα (login) με τα διαπιστευτήρια της αποσφράγισης και συγκεκριμένα: username: **aposf** (**aposfepy** για τους Φορείς Υγείας) και password: **a1234567**

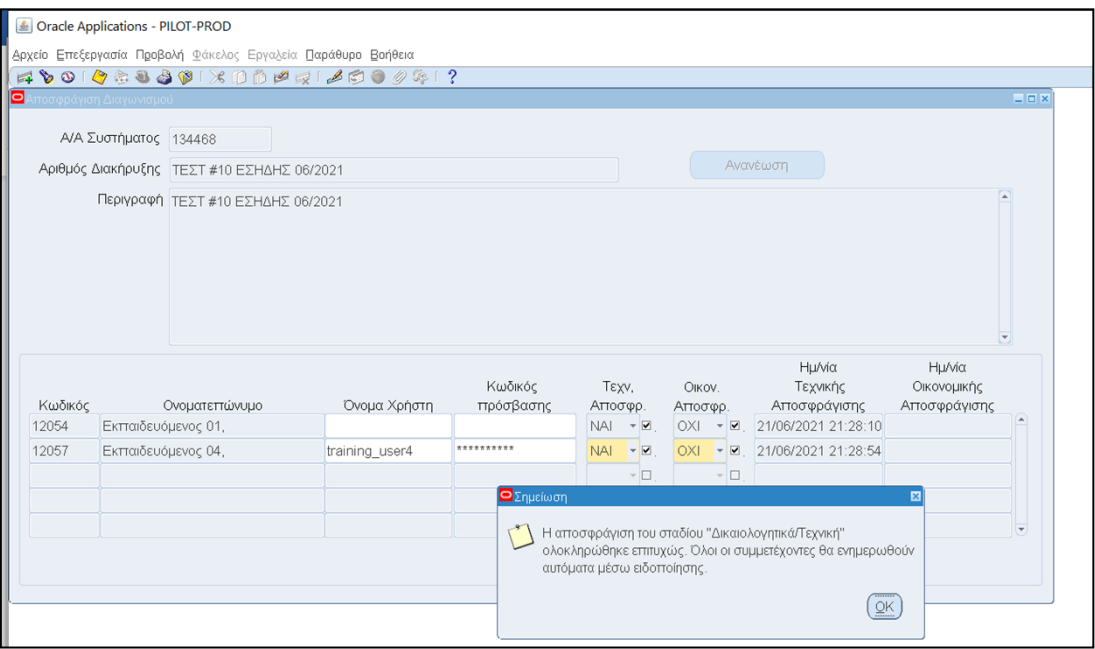

*Εικόνα 4: Φόρμα Αποσφράγισης υποφακέλου «Δικαιολογητικά Συμμετοχής/Τεχνική προσφορά»*

- 1. Στο πεδίο «**Α/Α Συστήματος»** καταχωρίζεται ο ΑΑ Διαγωνισμού (και enter/tab)
- 2. Κάθε μέλος της Επιτροπής Διαγωνισμού καταχωρίζει Όνομα Χρήστη και Κωδικό πρόσβασης στα αντίστοιχα πεδία - επιλέγει αποθήκευση - επιλέγει την απάντηση ΝΑΙ στη επιλογή **«Τεχν. Αποσφρ.»**
- 3. Όταν όλα τα μέλη της Επιτροπής καταχωρίσουν τα διαπιστευτήρια τους και επιλέξουν την απάντηση ΝΑΙ στη επιλογή **«Τεχν. Αποσφρ.»,** λαμβάνεται μήνυμα επιτυχούς αποσφράγισης.
- 4. Εκτέλεση του πλήκτρου «**ΟΚ**» στο σχετικό μήνυμα.
- 5. Αποσύνδεση (logout)

## **Β. Πρόσβαση των οικονομικών φορέων στις προσφορές**

### **Β1. Για τις διαδικασίες που έχουν εκκινήσει πριν την 01.06.2021**

Αμέσως μετά την αποσφράγιση του υποφακέλου «Δικαιολογητικά Συμμετοχής/Τεχνική προσφορά» ο χειριστής της Αναθέτουσας Αρχής επιλέγει και εκτελεί την ενέργεια «**Δημοσίευση προσφορών και ενημέρωση προμηθευτών : Δικαιολογητικά / Τεχνική**», ώστε να παρέχει **άμεση πρόσβαση** των Οικονομικών Φορέων στα έγγραφα των λοιπών συμμετεχόντων. Η Επιτροπή Διαγωνισμού προχωρά στο έλεγχο των δικαιολογητικών συμμετοχής και στην αξιολόγηση (ή και βαθμολόγηση) των τεχνικών προσφορών και αποστέλλει μέσω της λειτουργικότητας «Επικοινωνία» στην Αναθέτουσα Αρχή, το πρακτικό το οποίο συνέταξε για την ανωτέρω διαδικασία αξιολόγησης.

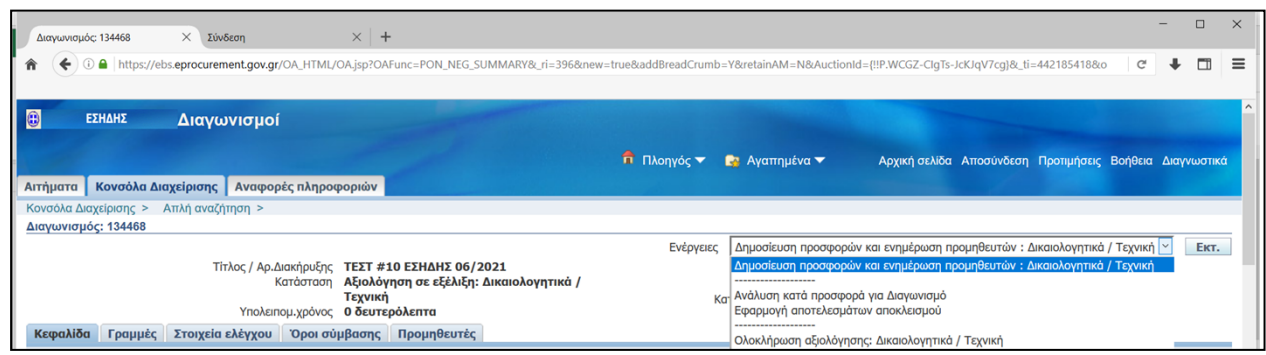

*Εικόνα 5 : Εκτέλεση ενέργειας «Δημοσίευση προσφορών και ενημέρωση προμηθευτών : Δικαιολογητικά / Τεχνική» αμέσως μετά την αποσφράγιση του υποφακέλου «Δικαιολογητικά Συμμετοχής/Τεχνική προσφορά»*

- o Εφόσον το κριτήριο ανάθεσης της σύμβασης είναι «**η πλέον συμφέρουσα προσφορά μόνο βάσειτιμής**, ο χειριστής της Αναθέτουσας Αρχής επιλέγει και εκτελείτην ενέργεια «**Ολοκλήρωση Αξιολόγησης : Δικαιολογητικά / Τεχνική**» και προχωρά στον ορισμό της ημερομηνίας αποσφράγισης του υποφακέλου «**Οικονομική Προσφορά**», στην ενημέρωση των συμμετεχόντων για την ημερομηνία αποσφράγισης και την ενημέρωση της φόρμας «**Στοιχεία Αποσφράγισης Διαγωνισμού**».
- o Εφόσον το κριτήριο ανάθεσης της σύμβασης είναι «**η πλέον συμφέρουσα προσφορά βάσει βέλτιστης σχέσης ποιότητας-τιμής**», η Αναθέτουσα Αρχή εκδίδει Απόφαση για τα αποτελέσματα του εν λόγω σταδίου αξιολόγησης την οποία κοινοποιεί μέσω της λειτουργικότητας «**Επικοινωνία**» σε όλους τους συμμετέχοντες οικονομικούς φορείς. Με την ολοκλήρωση της διαδικασίας αξιολόγησης και δικαιολογητικών συμμετοχής (προθεσμία υποβολής προδικαστικών προσφυγών, εκδίκαση ενδεχόμενων προδικαστικών προσφυγών, κ.α.) ο χειριστής της Αναθέτουσας Αρχής επιλέγει και εκτελεί την ενέργεια «**Ολοκλήρωση Αξιολόγησης : Δικαιολογητικά / Τεχνική**» και προχωρά στον ορισμό της ημερομηνίας αποσφράγισης του υποφακέλου «**Οικονομική Προσφορά**», στην ενημέρωση των συμμετεχόντων για την ημερομηνία αποσφράγισης και την ενημέρωση της φόρμας «**Στοιχεία Αποσφράγισης Διαγωνισμού**».

## **Β2. Για τις διαδικασίες που εκκινούν μετά την 01.06.2021 και το κριτήριο ανάθεσης της σύμβασης είναι «η πλέον συμφέρουσα προσφορά βάσει βέλτιστης σχέσης ποιότηταςτιμής».**

Μετά την αποσφράγιση του υποφακέλου «**Δικαιολογητικά Συμμετοχής/Τεχνική προσφορά**», μόνον η Αναθέτουσα Αρχή και η Επιτροπή Διαγωνισμού έχουν πρόσβαση στα στοιχεία των προσφορών. Η Επιτροπή Διαγωνισμού κατόπιν ελέγχου των δικαιολογητικών συμμετοχής, αξιολόγησης και βαθμολόγησης των τεχνικών προσφορών των προσφερόντων, αποστέλλει μέσω της λειτουργικότητας «**Επικοινωνία**» στην Αναθέτουσα Αρχή, το πρακτικό το οποίο συνέταξε για την ανωτέρω διαδικασία αξιολόγησης<sup>1</sup>. Τα αποτελέσματα του εν λόγω σταδίου επικυρώνονται με την έκδοση απόφασης της Αναθέτουσας Αρχής. **Αμέσως μετά την κοινοποίηση της ανωτέρω απόφασης μέσω της λετουργικότητας «Επικοινωνία» του ηλεκτρονικού διαγωνισμού**, ο χειριστής της Αναθέτουσας επιλέγει και εκτελεί την ενέργεια «**Δημοσίευση προσφορών και ενημέρωση προμηθευτών: Δικαιολογητικά/Τεχνική**», ώστε να παρέχει πρόσβαση των Οικονομικών Φορέων στα έγγραφα των λοιπών συμμετεχόντων<sup>2</sup>.

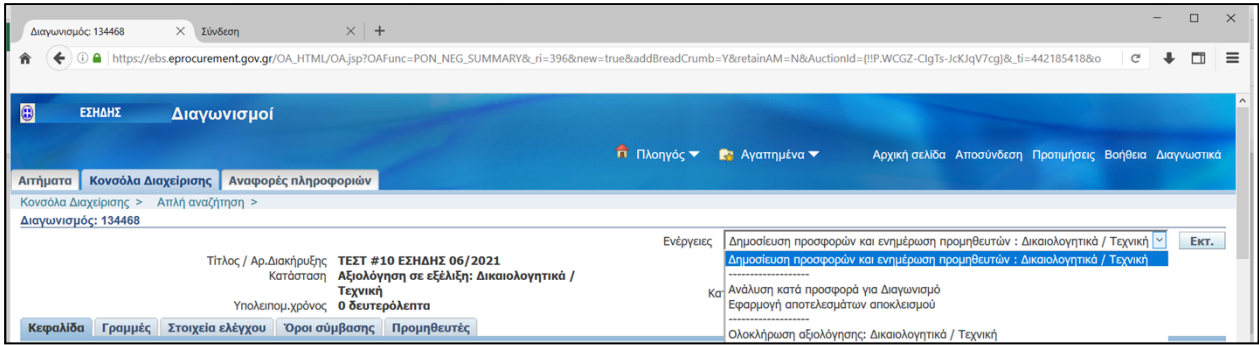

*Εικόνα 6 : Εκτέλεση ενέργειας «Δημοσίευση προσφορών και ενημέρωση προμηθευτών : Δικαιολογητικά / Τεχνική» αμέσως μετά την έκδοση απόφασης της Αναθέτουσας Αρχής για τα αποτελέσματα του ελέγχου του υποφακέλου «Δικαιολογητικά Συμμετοχής/Τεχνική προσφορά»*

Με την ολοκλήρωση της διαδικασίας αξιολόγησης και δικαιολογητικών συμμετοχής (προθεσμία υποβολής προδικαστικών προσφυγών, εκδίκαση ενδεχόμενων προδικαστικών προσφυγών, κ.α.), ο χειριστής της Αναθέτουσας Αρχής επιλέγει και εκτελεί την ενέργεια «**Ολοκλήρωση Αξιολόγησης: Δικαιολογητικά / Τεχνική**» και προχωρά στον ορισμό της ημερομηνίας αποσφράγισης του υποφακέλου «**Οικονομική Προσφορά**», στην ενημέρωση των συμμετεχόντων για την ημερομηνία αποσφράγισης και την ενημέρωση της φόρμας «**Στοιχεία Αποσφράγισης Διαγωνισμού**».

<sup>.&</sup>lt;br><sup>1</sup> Η Επιτροπή Διαγωνισμού εξετάζει αρχικά την προσκόμιση της εγγύησης συμμετοχής, σύμφωνα με την παράγραφο 1 του άρθρου 72. Σε περίπτωση παράλειψης προσκόμισης, είτε της εγγύησης συμμετοχής ηλεκτρονικής έκδοσης, μέχρι την καταληκτική ημερομηνία υποβολής προσφορών, είτε του πρωτοτύπου της έντυπης εγγύησης συμμετοχής, μέχρι την ημερομηνία και ώρα αποσφράγισης, η Επιτροπή Διαγωνισμού συντάσσει πρακτικό στο οποίο εισηγείται την απόρριψη της προσφοράς ως απαράδεκτης. Στη συνέχεια εκδίδεται από την αναθέτουσα αρχή απόφαση, με την οποία επικυρώνεται το ανωτέρω πρακτικό. Η απόφαση απόρριψης της προσφοράς του παρόντος εδαφίου εκδίδεται πριν από την έκδοση οποιασδήποτε άλλης απόφασης σχετικά με την αξιολόγηση των προσφορών της οικείας διαδικασίας ανάθεσης σύμβασης και κοινοποιείται σε όλους τους προσφέροντες, μέσω της λειτουργικότητας της «Επικοινωνίας» του ηλεκτρονικού **διαγωνισμού** στο ΕΣΗΔΗΣ (*20210610-Υπόδειγμα\_Διακήρυξης\_Προμηθειών της ΕΑΑΔΗΣΥ*)

Για την κοινοποίηση της ανωτέρω Απόφασης μέσω της «Επικοινωνίας» στους Οικονομικούς Φορείς, θα πρέπει να επιλέγεται ως Αποδέκτης «<mark>Όλοι οι</mark> συμμετέχοντες» ώστε να μην αποκαλύπτεται η ταυτότητα των συμμετεχόντων η οποία πραγματοποιείται σε μεταγενέστερο στάδιο ή η κοινοποίηση να γίνεται **με διακριτή «Επικοινωνία» για κάθε συμμετέχοντα χωριστά**.

<sup>.&</sup>lt;br><sup>2</sup> Εφόσον κατά την αξιολόγηση των προσφορών έχουν ζητηθεί και προσκομιστεί διευκρινήσεις ή/και συμπληρωματικά έγγραφα, μέσω της λειτουργικότητας «Επικοινωνία», οι Αναθέτουσες Αρχές οφείλουν να τα κοινοποιήσουν στους συμμετέχοντες με επισύναψη τους στο χώρο των συνημμένων του διαγωνισμού.

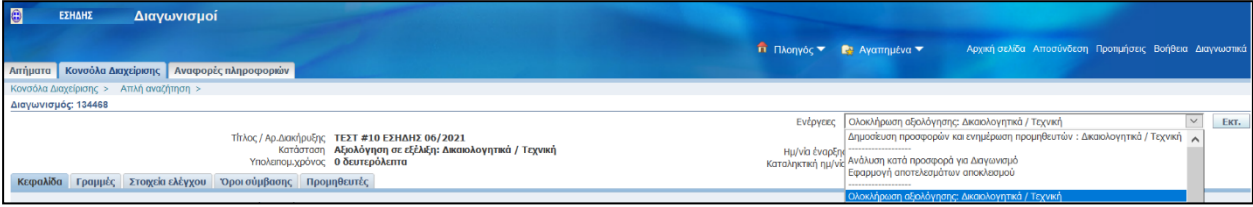

*Εικόνα 7 : Επιλογή ενέργειας «Ολοκλήρωση αξιολόγησης : Δικαιολογητικά / Τεχνική»*

| Đ                      | ΕΣΗΔΗΣ | Διαγωνισμοί                                                                                                    |                                              |   |                                                  |            |
|------------------------|--------|----------------------------------------------------------------------------------------------------|----------------------------------------------|---|--------------------------------------------------|------------|
|                        |        |                                                                                                    | <b>π</b> Πλοηγός <del>▼</del> Ει Αγαπημένα ▼ |   | Αρχική σελίδα Αποσύνδεση Προτιμήσεις Διαγνωστικά |            |
|                        |        | Απήματα   Κονσόλα Διαχείρισης   Αναφορές πληροφοριών                                                                                                    |                                              |   |                                                  |            |
|                        |        | Κονσόλα Διαχείρισης > Απλή αναζήτηση > Διαγωνισμός: 134468 >                                                                                                    |                                              |   |                                                  |            |
| <b>1</b> Προειδοποίηση |        | Η βαθμολόγηση δεν έχει κλειδωθεί, επομένως οι μη αυτόματες βαθμολογίες δεν περιλαμβάνονται στη βαθμολόγηση.                                                                                                    |                                              |   |                                                  |            |
|                        |        | Ολοκλήρωση αξιολόγησης: Δικαιολογητικά / Τεχνική (Διαγωνισμός 134468)                                                                                                    |                                              |   |                                                  |            |
|                        |        | Οι προσφορές για τον διαγωνισμό που εξαιρέθηκαν από τη σύντομη λίστα δεν θα είναι διαθέσιμες για την αξιολόγηση "Οικονομική" ή κατά τη διάρκεια της φάσης κατακύρωσης.<br>- Άμεση γνωστοποίηση των αποτελεσμάτων αξιολόγησης "Δικαιολογητικά / Τεχνική" στους προμηθευτές. |                                              |   | Άκυρο                                            | Ολοκλήρωση |
|                        |        | .<br>.<br>.                                                                                                    |                                              | . | Акиро                                            | Ολοκλήρωση |

*Εικόνα 8: Εκτέλεση και ολοκλήρωση ενέργειας «Ολοκλήρωση αξιολόγησης : Δικαιολογητικά / Τεχνική»*

## **Β3. Για τις διαδικασίες που εκκινούν μετά την 01.06.2021 και το κριτήριο ανάθεσης της σύμβασης είναι «η πλέον συμφέρουσα προσφορά μόνο βάσει τιμής».**

Αμέσως μετά την αποσφράγιση του υποφακέλου «**Δικαιολογητικά Συμμετοχής/Τεχνική προσφορά**», ο χειριστής της Αναθέτουσας Αρχής επιλέγει και εκτελεί την ενέργεια «**Ολοκλήρωση Αξιολόγησης : Δικαιολογητικά / Τεχνική**», για να καταστεί δυνατή η αποσφράγιση του υποφακέλου «**Οικονομική Προσφορά**». Επισημαίνεται ότι **δεν θα εκτελεστεί** σε αυτό το χρονικό σημείο η ενέργεια «**Δημοσίευση προσφορών και ενημέρωση προμηθευτών: Δικαιολογητικά / Τεχνική**», καθώς η πρόσβαση στο περιεχόμενο των προσφορών των συμμετεχόντων Οικονομικών Φορέων σύμφωνα με το τροποποιημένο άρθρο 100 του ν. 4412/2016 θα πραγματοποιηθεί σε διακριτό, μεταγενέστερο χρόνο και συγκεκριμένα με την κοινοποίηση της Απόφασης Κατακύρωσης.

| $\bigcirc$<br>ΕΣΗΔΗΣ<br>Διαγωνισμοί                         |                |                                                                                                    |      |
|-------------------------------------------------------------|----------------|----------------------------------------------------------------------------------------------------|------|
|                                                             |                | <b>Π</b> Πλοηγός <del>ν</del> Γε Αγαπημένα ν<br>Αρχική σελίδα Αποσύνδεση Προτιμήσεις Βοήθεια Διαγνωστικά |      |
| <b>Απήματα</b> Κονσόλα Διαχείρισης   Αναφορές πληροφοριών   |                |                                                                                                    |      |
| Κονσόλα Διαχείρισης > Απλή αναζήτηση >                      |                |                                                                                                    |      |
| Διαγωνισμός: 134468                                         |                |                                                                                                    |      |
|                                                             |                | Ενέργεες   Ολοκλήρωση αξιολόγησης: Δικαιολογητικά / Τεχνική                                              | EKT. |
| Τίτλος / Αρ.Διακήρυξης ΤΕΣΤ #10 ΕΣΗΔΗΣ 06/2021              | Ημ/νία έναρξης | Δημοσίευση προσφορών και ενημέρωση προμηθευτών: Δικαιολογητικά / Τεχνική Α                               |      |
| Κατάσταση Αξιολόγηση σε εξέλιξη: Δικαιολογητικά / Τεχνική   |                |                                                                                                    |      |
| Υπολειτομ.χρόνος Ο δευτερόλεπτα                             |                | Καταληκτική ημ/νε Ανάλυση κατά προσφορά για Διαγωνισμό<br>Εφαρμογή αποτελεσμάτων αποκλεισμού             |      |
| Κεφαλίδα Γραμμές Στοιχεία ελέγχου Όροι σύμβασης Προμηθευτές |                |                                                                                                    |      |
|                                                             |                | Ολοκλήρωση αξιολόγησης: Δικαιολογητικά / Τεχνική                                                         |      |

*Εικόνα 9 : Επιλογή ενέργειας «Ολοκλήρωση αξιολόγησης : Δικαιολογητικά / Τεχνική»*

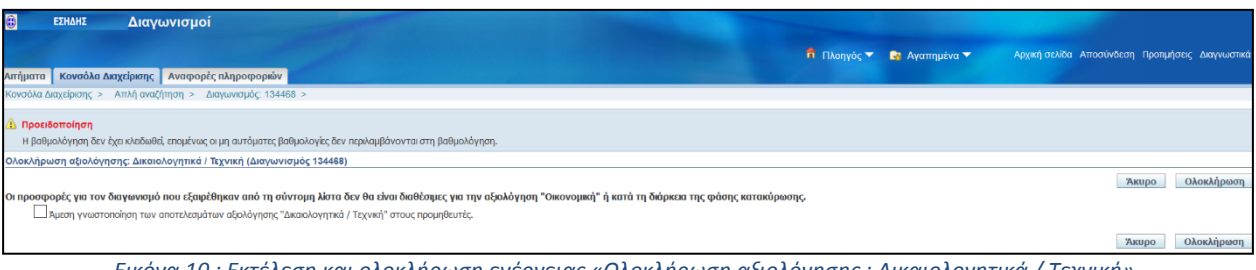

*Εικόνα 10 : Εκτέλεση και ολοκλήρωση ενέργειας «Ολοκλήρωση αξιολόγησης : Δικαιολογητικά / Τεχνική»*

### **Γ. Αποσφράγιση υποφακέλου «Οικονομική προσφορά»**

Είσοδος στο Σύστημα (login) με τα διαπιστευτήρια της αποσφράγισης και συγκεκριμένα: username: **aposf** (**aposfepy** για τους Φορείς Υγείας) και password: **a1234567**

1. Επιλέγεται το εικονίδιο «φακός» από τη γραμμή με των ενεργειών και στο αναδυόμενο παράθυρο στο πεδίο «**Α/Α Συστήματος»** καταχωρίζεται ο αύξοντας αριθμός (ΑΑ) Διαγωνισμού και εκτελείται το κομβίο «**Find**».

Εναλλακτικά, από την αρχική καρτέλα ο χρήστης μπορεί να επιλέξει από το πληκτρολόγιο το πλήκτρο «**F11**», να καταχωρίσει στο πεδίο «**Α/Α Συστήματος»** (που πλέον φέρει μπλε χρώμα) τον αύξοντα αριθμό (ΑΑ) Διαγωνισμού και στη συνέχεια να επιλέξει από το πληκτρολόγιο το συνδυασμό πλήκτρων «**Ctrl + F11**».

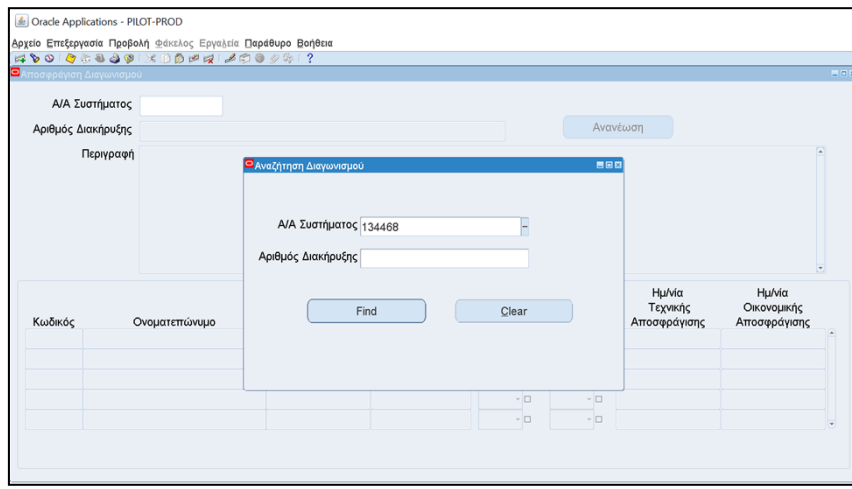

*Εικόνα 11: Αναζήτηση διαγωνισμού στη φόρμα «Στοιχεία Αποσφράγισης Δαγωνισμού»*

- 2. Κάθε μέλος της Επιτροπής Διαγωνισμού καταχωρίζει Όνομα Χρήστη και Κωδικό πρόσβασης στα αντίστοιχα πεδία - επιλέγει αποθήκευση - επιλέγει την απάντηση ΝΑΙ στη επιλογή **«Οικον. Αποσφρ.»**
- 3. Όταν όλα τα μέλη της Επιτροπής καταχωρίσουν τα διαπιστευτήρια τους και επιλέξουν την απάντηση ΝΑΙ στη επιλογή **«Οικον. Αποσφρ.»,** λαμβάνεται μήνυμα επιτυχούς αποσφράγισης.

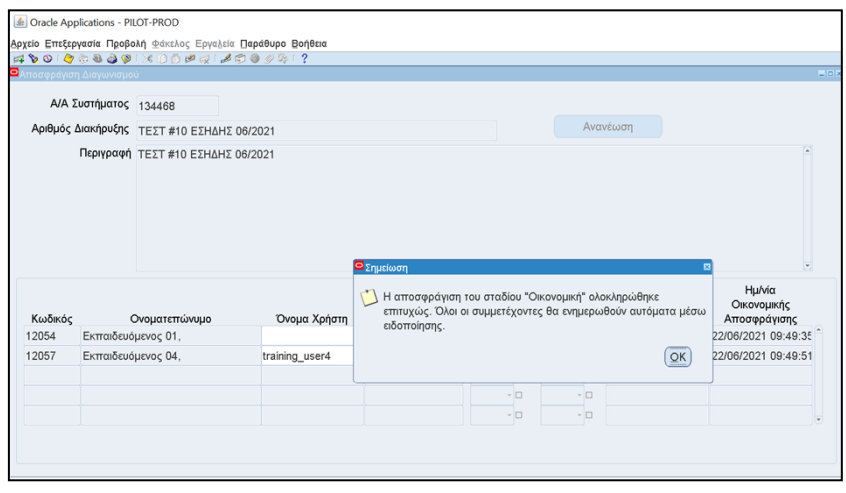

*Εικόνα 12: Φόρμα Αποσφράγισης υποφακέλου «Οικονομική Προσφορά»*

- 4. Εκτέλεση του πλήκτρου «**ΟΚ**» στο σχετικό μήνυμα.
- 5. Αποσύνδεση (logout)

#### **Δ. Πρόσβαση των οικονομικών φορέων στις προσφορές**

#### **Δ1. Για τις διαδικασίες που έχουν εκκινήσει πριν την 01.06.2021**

**Αμέσως μετά την αποσφράγιση του υποφακέλου «Οικονομική Προσφορά»** ο χειριστής της Αναθέτουσας Αρχής επιλέγει και εκτελεί την ενέργεια «**Δημοσίευση προσφορών και ενημέρωση προμηθευτών : Οικονομική**», ώστε να παρέχει **άμεση πρόσβαση** των Οικονομικών Φορέων στα έγγραφα των οικονομικών προσφορών των λοιπών συμμετεχόντων. Η Επιτροπή Διαγωνισμού κατόπιν αξιολόγησης των οικονομικών προσφορών, αποστέλλει μέσω της λειτουργικότητας «**Επικοινωνία**» στην Αναθέτουσα Αρχή, το πρακτικό το οποίο συνέταξε για την ανωτέρω διαδικασία αξιολόγησης και κατάταξης των προσφορών. Η Αναθέτουσα Αρχή προβαίνει στην έκδοση των κατά περίπτωση Αποφάσεων τις οποίες τις κοινοποιεί στους συμμετέχοντες μέσω της λειτουργικότητας «**Επικοινωνία**».

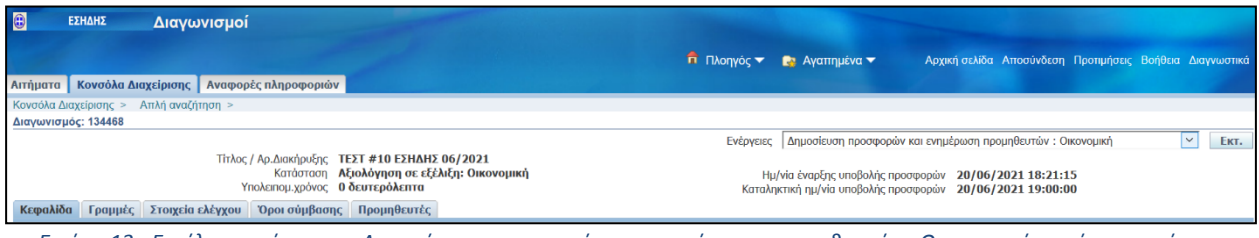

*Εικόνα 13 : Εκτέλεση ενέργειας «Δημοσίευση προσφορών και ενημέρωση προμηθευτών : Οικονομική» αμέσως μετά την αποσφράγιση του υποφακέλου «Οικονομική προσφορά»*

### **Δ2. Για τις διαδικασίες που εκκινούν μετά την 01.06.2021 και το κριτήριο ανάθεσης της σύμβασης είναι «η πλέον συμφέρουσα προσφορά μόνο βάσει τιμής».**

Μετά την αποσφράγιση του υποφακέλου «**Οικονομική προσφορά**», μόνον η Αναθέτουσα Αρχή και η Επιτροπή Διαγωνισμού έχουν πρόσβαση στα στοιχεία των οικονομικών προσφορών. Η Επιτροπή Διαγωνισμού κατόπιν αξιολόγησης των προσφορών<sup>3</sup>, αποστέλλει μέσω της λειτουργικότητας «**Επικοινωνία**» στην Αναθέτουσα Αρχή, τα πρακτικά τα οποίο συνέταξε για την ανωτέρω διαδικασία αξιολόγησης και κατάταξης των προσφορών. Η Αναθέτουσα Αρχή προβαίνει στην έκδοση Απόφασης την οποία δεν κοινοποιεί στους συμμετέχοντες αλλά ενσωματώνει στην Απόφαση Κατακύρωσης. Επισημαίνεται ότι **δεν θα εκτελεστεί** σε αυτό το χρονικό σημείο η ενέργεια «**Δημοσίευση προσφορών και ενημέρωση προμηθευτών: Οικονομική Προσφορά**» αλλά με την έκδοση και κοινοποίηση της Απόφασης Κατακύρωσης.

<sup>.&</sup>lt;br><sup>3</sup> Για τις διαδικασίες με κριτήριο ανάθεσης «την πλέον συμφέρουσα προσφορά μόνο βάσει τιμής», μετά την αποσφράγιση όλων των υποφακέλων η Επιτροπή διαγωνισμού ξεκινά την αξιολόγηση όλων των σταδίων. Η Επιτροπή Διαγωνισμού εξετάζει αρχικά την προσκόμιση της εγγύησης συμμετοχής, σύμφωνα με την παράγραφο 1 του άρθρου 72. Σε περίπτωση παράλειψης προσκόμισης, είτε της εγγύησης συμμετοχής ηλεκτρονικής έκδοσης, μέχρι την καταληκτική ημερομηνία υποβολής προσφορών, είτε του πρωτοτύπου της έντυπης εγγύησης συμμετοχής, μέχρι την ημερομηνία και ώρα αποσφράγισης, η Επιτροπή Διαγωνισμού συντάσσει πρακτικό στο οποίο εισηγείται την απόρριψη της προσφοράς ως απαράδεκτης. Στη συνέχεια εκδίδεται από την αναθέτουσα αρχή απόφαση, με την οποία επικυρώνεται το ανωτέρω πρακτικό. Η απόφαση απόρριψης της προσφοράς του παρόντος εδαφίου εκδίδεται πριν από την έκδοση οποιασδήποτε άλλης απόφασης σχετικά με την αξιολόγηση των προσφορών της οικείας διαδικασίας ανάθεσης σύμβασης και **κοινοποιείται σε όλους τους προσφέροντες, μέσω της λειτουργικότητας της «Επικοινωνίας» του ηλεκτρονικού διαγωνισμού** στο ΕΣΗΔΗΣ (*20210610-Υπόδειγμα\_Διακήρυξης\_Προμηθειών της ΕΑΑΔΗΣΥ*) Για την κοινοποίηση της ανωτέρω Απόφασης μέσω της «Επικοινωνίας» στους Οικονομικούς Φορείς, θα πρέπει να επιλέγεται ως Αποδέκτης «Όλοι οι

συμμετέχοντες» ώστε να μην αποκαλύπτεται η ταυτότητα των συμμετεχόντων η οποία πραγματοποιείται σε μεταγενέστερο στάδιο ή η κοινοποίηση να γίνεται **με διακριτή «Επικοινωνία» για κάθε συμμετέχοντα χωριστά.**

Αμέσως μετά την έκδοση και κοινοποίηση της Απόφασης Κατακύρωσης του διαγωνισμού, ο χειριστής της Αναθέτουσας Αρχής επιλέγει και εκτελεί απευθείας την ενέργεια «**Δημοσίευση προσφορών και ενημέρωση προμηθευτών: Οικονομική**» ή εναλλακτικά πρώτα την ενέργεια «**Δημοσίευση προσφορών και ενημέρωση προμηθευτών: Δικαιολογητικά/Τεχνική**» και στη συνέχεια την ενέργεια «**Δημοσίευση προσφορών και ενημέρωση προμηθευτών: Οικονομική**», ώστε να παρέχει πρόσβαση των Οικονομικών Φορέων στα έγγραφα των λοιπών συμμετεχόντων<sup>4</sup> .

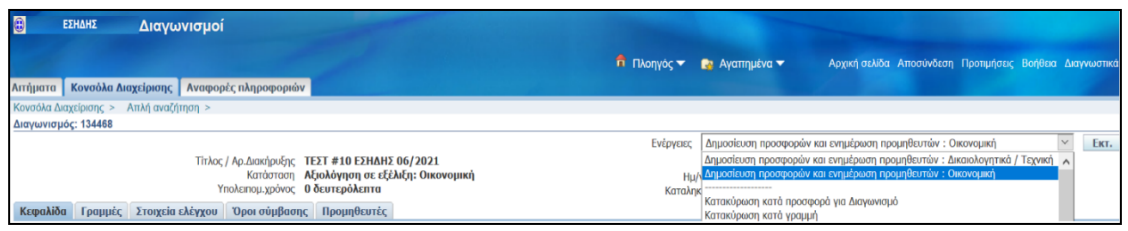

*Εικόνα 14 : Εκτέλεση ενεργειών «Δημοσίευση προσφορών και ενημέρωση προμηθευτών : Δικαιολογητικά / Τεχνική», «Δημοσίευση προσφορών και ενημέρωση προμηθευτών : Οικονομική» αμέσως μετά την έκδοση απόφασης κατακύρωσης διαγωνισμού της Αναθέτουσας Αρχής*

**Δ3. Για τις διαδικασίες που εκκινούν μετά την 01.06.2021 και το κριτήριο ανάθεσης της σύμβασης είναι «η πλέον συμφέρουσα προσφορά βάσει βέλτιστης σχέσης ποιότηταςτιμής».**

Μετά την αποσφράγιση του υποφακέλου «**Οικονομική προσφορά**», μόνον η Αναθέτουσα Αρχή και η Επιτροπή Διαγωνισμού έχουν πρόσβαση στα στοιχεία των οικονομικών προσφορών. Η Επιτροπή Διαγωνισμού κατόπιν αξιολόγησης των οικονομικών προσφορών, αποστέλλει μέσω της λειτουργικότητας «**Επικοινωνία**» στην Αναθέτουσα Αρχή, το πρακτικό το οποίο συνέταξε για την ανωτέρω διαδικασία αξιολόγησης και κατάταξης των προσφορών. Η Αναθέτουσα Αρχή προβαίνει στην έκδοση Απόφασης την οποία δεν κοινοποιεί στους συμμετέχοντες αλλά ενσωματώνει στην Απόφαση Κατακύρωσης. Επισημαίνεται ότι **δεν θα εκτελεστεί** σε αυτό το χρονικό σημείο η ενέργεια «**Δημοσίευση προσφορών και ενημέρωση προμηθευτών: Οικονομική Προσφορά**» αλλά με την έκδοση και κοινοποίηση της Απόφασης Κατακύρωσης.

Αμέσως μετά την έκδοση και κοινοποίηση της Απόφασης κατακύρωσης του διαγωνισμού, ο χειριστής της Αναθέτουσας Αρχής επιλέγει και εκτελεί την ενέργεια «**Δημοσίευση προσφορών και ενημέρωση προμηθευτών: Οικονομική**», ώστε να παρέχει πρόσβαση των Οικονομικών Φορέων στα έγγραφα των οικονομικών προσφορών των λοιπών συμμετεχόντων.

<sup>.&</sup>lt;br>4 Εφόσον κατά την αξιολόγηση των προσφορών έχουν ζητηθεί και προσκομιστεί διευκρινήσεις ή/και συμπληρωματικά έγγραφα, μέσω της λειτουργικότητας «Επικοινωνία», οι Αναθέτουσες Αρχές οφείλουν να τα κοινοποιήσουν στους συμμετέχοντες με επισύναψη τους στο χώρο των συνημμένων του διαγωνισμού.

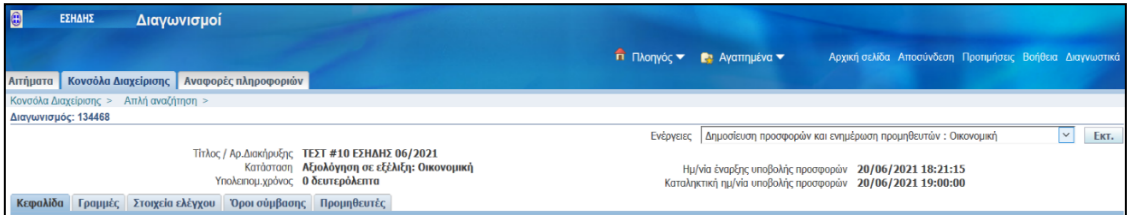

*Εικόνα 15 : Εκτέλεση ενέργειας «Δημοσίευση προσφορών και ενημέρωση προμηθευτών : Οικονομική» αμέσως μετά την έκδοση απόφασης κατακύρωσης διαγωνισμού της Αναθέτουσας Αρχής*

# **Παράρτημα IΙ**

## **Υποβολή δικαιολογητικών κατακύρωσης**

#### **Α. Για τις διαδικασίες που έχουν εκκινήσει πριν την 01.06.2021**

Τα προβλεπόμενα στάδια της διαδικασίας ανάθεσης (*πρόσκληση υποβολής δικαιολογητικών κατακύρωσης, υποβολή δικαιολογητικών κατακύρωσης, αποσφράγιση δικαιολογητικών κατακύρωσης*), πραγματοποιούνται με το τρόπο που αναφέρεται στο υπάρχον εγχειρίδιο «**Αξιολόγηση [Προσφορών](http://www.promitheus.gov.gr/webcenter/files/AXIOLOGISI_PROSFORON.pdf)**».

#### **Β. Για τις διαδικασίες που εκκινούν μετά την 01.06.2021**

Όλα τα προβλεπόμενα στάδια της διαδικασίας ανάθεσης (*πρόσκληση υποβολής δικαιολογητικών κατακύρωσης, υποβολή δικαιολογητικών κατακύρωσης)* πραγματοποιούνται μέσω της λειτουργικότητας «**Επικοινωνία**» και δεν απαιτείται αποσφράγιση.

**Σημειώνεται ότι**, με την κοινοποίηση της Απόφασης Κατακύρωσης και την παροχή πρόσβασης στους Οικονομικούς Φορείς στα έγγραφα των λοιπών συμμετεχόντων, ο χειριστής της Αναθέτουσας Αρχής θα πρέπει να αναρτήσει τα δικαιολογητικά κατακύρωσης στο χώρο των συνημμένων του ηλεκτρονικού διαγωνισμού ώστε οι συμμετέχοντες να έχουν πρόσβαση και σε αυτά.

Η ανάρτηση δύναται να πραγματοποιηθεί

- είτε με ενέργειες του χειριστή (μεταφόρτωση των δικαιολογητικών από το χώρο της Επικοινωνίας, δημιουργία συμπιεσμένου φακέλου με το σύνολο των αρχείων/δικαιολογητικών και επισύναψη αυτού στο χώρο των συνημμένων του διαγωνισμού
- είτε μέσω μία νέας εκτύπωσης <sup>η</sup> οποία έχει προστεθεί στο Σύστημα με τίτλο «**Μεταφορά δικαιολογητικών προσωρινού αναδόχου σε διαγωνισμό (Α.Α.)**». Με την εκτέλεση της εν λόγω εκτύπωσης/αναφοράς τα δικαιολογητικά μεταφέρονται από το χώρο της «**Επικοινωνίας**» στο χώρο των συνημμένων αρχείων του ηλεκτρονικού διαγωνισμού.

# **Παράρτημα IΙΙ**

## **Υποβολή αίτησης συμμετοχής**

- 1. Σύνδεση στο σύστημα ως χρήστης οικονομικού φορέα
- 2. Από την Αρχική Σελίδα και το Βασικό Μενού, επιλογή της διαδρομής **Διαγωνισμοί / Δημοπρασίες Υποβολή Προσφορών – Προμηθευτής → Διαγωνισμοί / Δημοπρασίες – Υποβολή Προσφορών → Διαγωνισμοί / Δημοπρασίες – Υποβολή Προσφορών – Αρχική σελίδα**

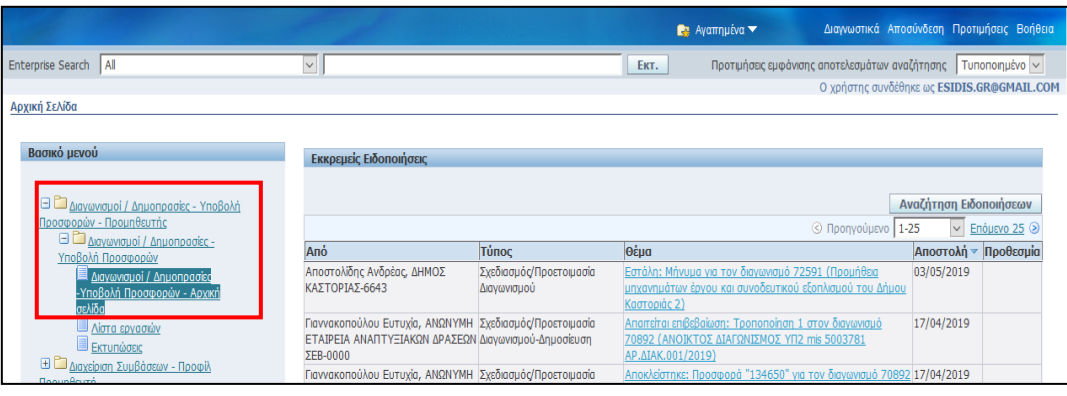

*Εικόνα 16 : Πλοήγηση από την αρχική σελίδα*

- 3. Αναζήτηση και επιλογή διαγωνισμού Η αναζήτηση πραγματοποιείται με καταχώριση ΑΑ του διαγωνισμού (π.χ. 134266) και επιλογή του κομβίου «**Εκτ.**» (Εκτέλεση), (εικ. 17).
- 4. Στη συνέχεια επιλογή του διαγωνισμού (επιλογή κομβίου στη στήλη **«Επιλογή»**) και εκτέλεση του κομβίου **«Απάντηση»** (εικόνα 18). Εναλλακτικά, επιλογή του διαγωνισμού επιλέγοντας το σύνδεσμο από τη στήλη «**Αριθμός/Α/Α Συστήματος**» και από τη λίστα ενεργειών εκτέλεση της ενέργειας «**Δημιουργία απάντησης**» (εικ. 19).

| Κονσόλα Διαχείρισης                                                                                                    |                        |                                                                                                 |                                                               |                                                                                 |                                                       |                                          |    |                           |  |
|----------------------------------------------------------------------------------------------------|------------------------|-------------------------------------------------------------------------------------------------|---------------------------------------------------------------|---------------------------------------------------------------------------------|-------------------------------------------------------|------------------------------------------|----|---------------------------|--|
| Προσαρμογή του "Flow Layout: (QuickSearchRgn)"<br>Προσαρμογή του "Table Layou": (SearchTableRgn)"<br>Αναζήτηση ανοικτών δημοσιεύ <mark>νεων</mark>   Αριθμός<br>$ $ 134266<br>EKT. |                        |                                                                                                 |                                                               |                                                                                 |                                                       |                                          |    |                           |  |
|                                                                                                    |                        | Προσαρμογή του "Flow Layout. (WeicomeTextRum)"<br>Καλωσήλθατε! Όνομα χρήστη: vendor01 vendor01. |                                                               |                                                                                 |                                                       |                                          |    |                           |  |
|                                                                                                    |                        |                                                                                                 | Οι ενεργοί απαντήσεις σας και τα προσχέδια των απαντήσεών σας |                                                                                 |                                                       |                                          |    |                           |  |
|                                                                                                    |                        |                                                                                                 |                                                               | Επιλέξτε "Πλήρης λίστα" για να προβάλετε όλες τις απαντήσεις της εταιρείας σας. |                                                       |                                          |    | Πλήρης λίστα              |  |
| Αριθμός<br>απάντησης                                                                                                    | Κατάσταση<br>απάντησης | Θέση<br>προμηθευτή                                                                              | Αριθμός / Α/Α Τίτλος /<br>Συστήματος                          | Αρ.Διακήρυξης                                                                   | Τύπος                                                 | Υπολειπομ.χρόνος Παρακολούθηση διαβαστεί |    | Μηνύματα που<br>δεν έχουν |  |
| 227842                                                                                                    | Προσχέδιο              |                                                                                                 | 133893                                                        | Τεχνική Δοκιμή<br>Συστήματος Νο 3 RFI<br><b>No Lines</b>                        | Προκ.Προκηρυξη/Εκδήλ.Ενδιαφέροντος 17 ημέρες, 21 ώρες |                                          | 翢  |                           |  |
| 227170                                                                                                    | Ενεργός                |                                                                                                 | 133680                                                        | Τεχνική Δοκιμή<br>Συστήματος RFI Lines                                          | Προκ.Προκήρυξη/Εκδήλ.Ενδιαφέροντος 17 ημέρες, 21 ώρες |                                          | ## |                           |  |
|                                                                                                    |                        |                                                                                                 |                                                               |                                                                                 |                                                       |                                          |    |                           |  |

*Εικόνα 17 : Αναζήτηση διαγωνισμού*

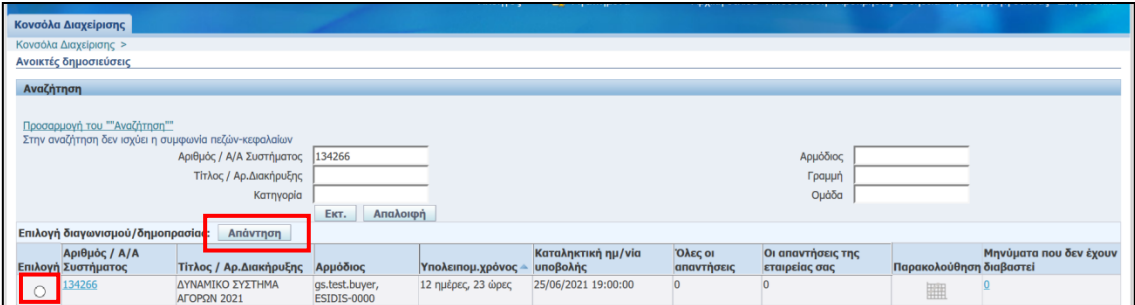

*Εικόνα 18 : Επιλογή διαγωνισμού και δημιουργία απάντησης*

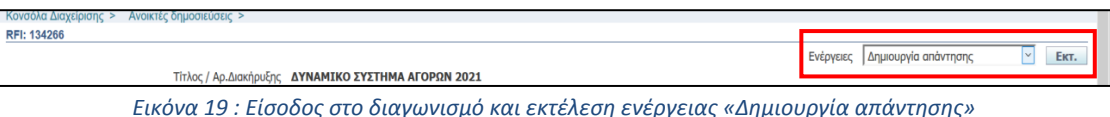

5. Προετοιμασία ηλεκτρονικής αίτησης συμμετοχής.

Στην περιοχή **Συνημμένα**, με επιλογή του κομβίου «**Προσθήκη συνημμένου**», επισυνάπτονται τα απαιτούμενα δικαιολογητικά ως ηλεκτρονικά αρχεία σε μορφότυπο PDF (ΕΕΕΣ κ.λπ.). Για κάθε συνημμένο αρχείο, συμπληρώνεται τίτλος, περιγραφή, γίνεται αναζήτηση στη συσκευή του χρήστη του αντίστοιχου αρχείου και εκτελείται το κομβίο «**Εφαρμογή**».

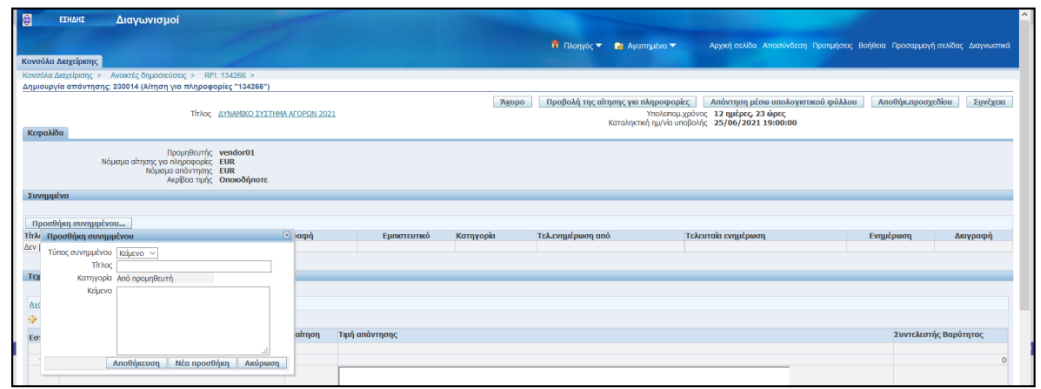

*Εικόνα 20 : Εκτέλεση ενέργειας - προσθήκης συνημμένου αρχείου στην ηλεκτρονική αίτηση συμμετοχής*

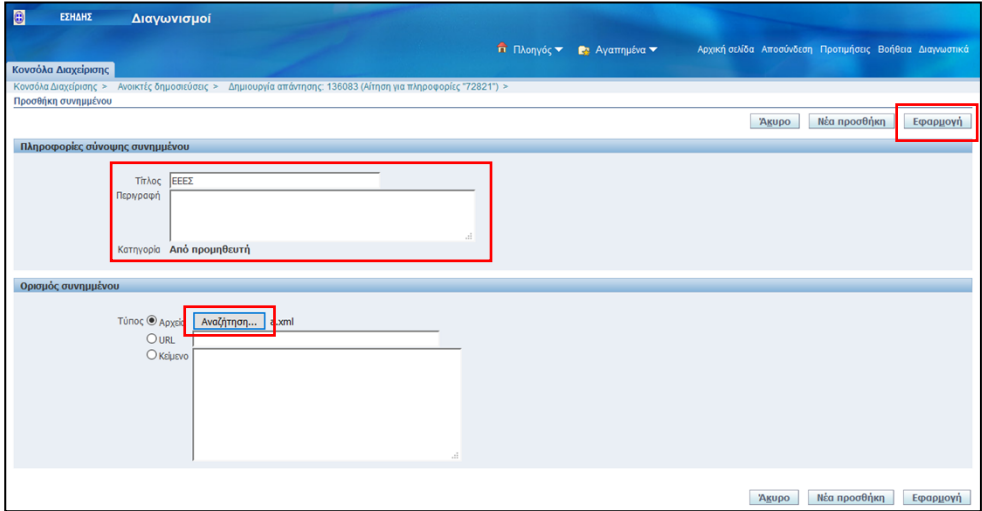

*Εικόνα 21 : Επισύναψη συνημμένου αρχείου και συμπλήρωση κατάλληλων πληροφοριών*

Στην περιοχή **Τεχνικές Προδιαγραφές** συμπληρώνονται οι απαντήσεις επί των απαιτήσεων που τυχόν υπάρχουν και καθορίσθηκαν από την Αναθέτουσα Αρχή. Για κάθε απαίτηση, συμπληρώνεται στο πεδίο «**Τιμή Απάντησης**» η αντίστοιχη απάντηση του Οικονομικού Φορέα. Να επισημανθεί ότι σε αυτό το είδος ηλεκτρονικής διαδικασίας η προσθήκη παραπομπής δεν είναι απαραίτητη.

Επισημαίνεται ότι συνιστάται να πραγματοποιείται αποθήκευση των συμπληρωμένων στοιχείων μπορεί να γίνεται οποτεδήποτε και όσες φορές χρειασθεί, με εκτέλεση του κομβίου «**Αποθήκ. Προσχεδίου**».

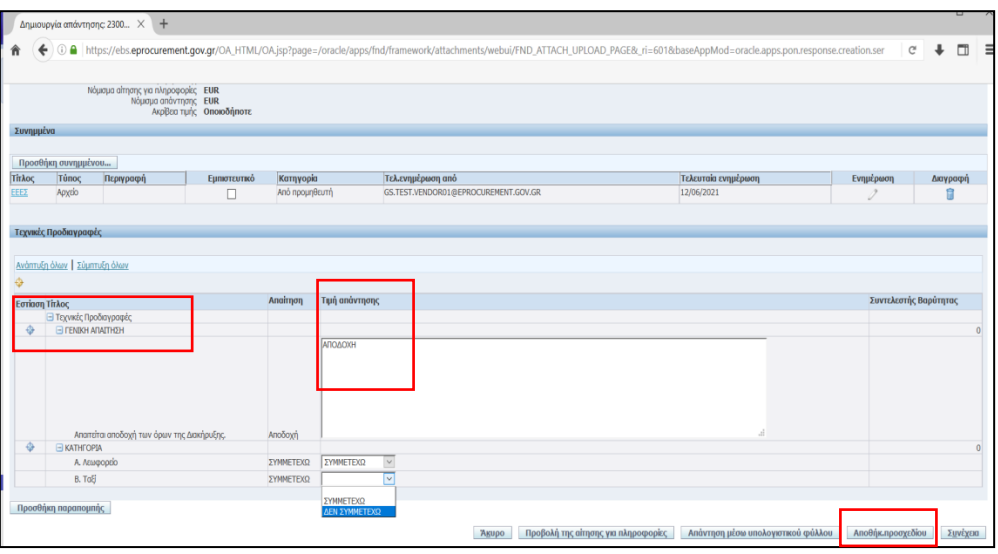

*Εικόνα 22 : Συμπλήρωση απαντήσεων σε τυχόν τεχνικές προδιαγραφές*

6. Εξαγωγή εκτύπωσης «Αίτηση Συμμετοχής»

Μετά τη συμπλήρωση όλων των απαιτούμενων στοιχείων στην ηλεκτρονική φόρμα του προσχεδίου απάντησης και την επισύναψη των συνημμένων, απαιτείται η εξαγωγή και επισύναψη στο προσχέδιο της εκτύπωσης (αναφορά) του Συστήματος «**Αίτηση Συμμετοχής**».

Μετάβαση στην **Αρχική Σελίδα** και επιλογή της διαδρομής **Διαγωνισμοί / Δημοπρασίες – Υποβολή Προσφορών – Προμηθευτής → Διαγωνισμοί / Δημοπρασίες – Υποβολή Προσφορών → Εκτυπώσεις**

| Enterprise Search   Al                                                  | $\checkmark$                         |                                                 | Προτιμήσει<br>EKT.  |
|-------------------------------------------------------------------------|--------------------------------------|-------------------------------------------------|---------------------|
| Αρχική Σελίδα                                                           |                                      |                                                 |                     |
| Βασικό μενού                                                            | Εκκρεμείς Ειδοποιήσεις               |                                                 |                     |
| <b>B</b> Διαγωνισμοί / Δημοπρασίες - Υποβολή<br>Προσφορών - Προμηθευτής |                                      |                                                 |                     |
| <b>B</b> Διαγωνισμοί / Δημοπρασίες -<br>Υποβολή Προσφορών               | Ano                                  | Τύπος                                           | Θέμα                |
| Διαγωνισμοί / Δημοπρασίες<br>-Υποβολή Προσφορών - Αρχική                | gs.test.buyer,<br><b>ESIDIS-0000</b> | Σχεδιασμός/Προετοιμασία Διαγωνισμού-Δημοσίευση  | Έχετε προσκληθεί: Α |
| σελίδα                                                                  | gs.test.buyer,<br><b>ESIDIS-0000</b> | Σχεδιασμός/Προετοιμασία Διαγωνισμού-Δημοσίευση  | Έχετε προσκληθεί: Α |
| <b>INTERNATIONS</b><br>■ Εκτυπώσεια                                     | gs.test.buyer,<br><b>ESIDIS-0000</b> | Σχεδιασμός/Προετοιμασία Διαγωνισμού             | Εστάλη: Μήνυμα για  |
| <b>Η ΓΙΑ Διαχείριση Συμβάσεων - Προφίλ</b><br>Προμηθευτή                | Σίμος, Ιωάννης                       | Σχεδιασμός/Προετοιμασία Διαγωνισμού-Δημοσίευση  | Έχετε προσκληθεί: Α |
|                                                                         | gs.test.buyer,<br>ESIDIS-0000        | Σχεδιασμός/Προετοιμασία Διαγωνισμού-Αποκλεισμός | Αποκλείστηκε: Προσι |
|                                                                         | gs.test.buver,<br><b>ESIDIS-0000</b> | Σχεδιασμός/Προετοιμασία Διαγωνισμού-Αποκλεισμός | Αποκλείστηκε: Απάντ |

*Εικόνα 23 : Μετάβαση στη σελίδα διεπαφής των εκτυπώσεων*

Επιλογή του εικονιδίου του φακού στο πεδίο «**Όνομα Προγράμματος**», στην αναδυόμενη οθόνη διεπαφής εκτέλεση του κομβίου «**Εκτέλεση**» και επιλογή (από τη στήλη «**Γρήγορη Επιλογή**») το εικονίδιο που αφορά την «**Αίτηση Συμμετοχής**».

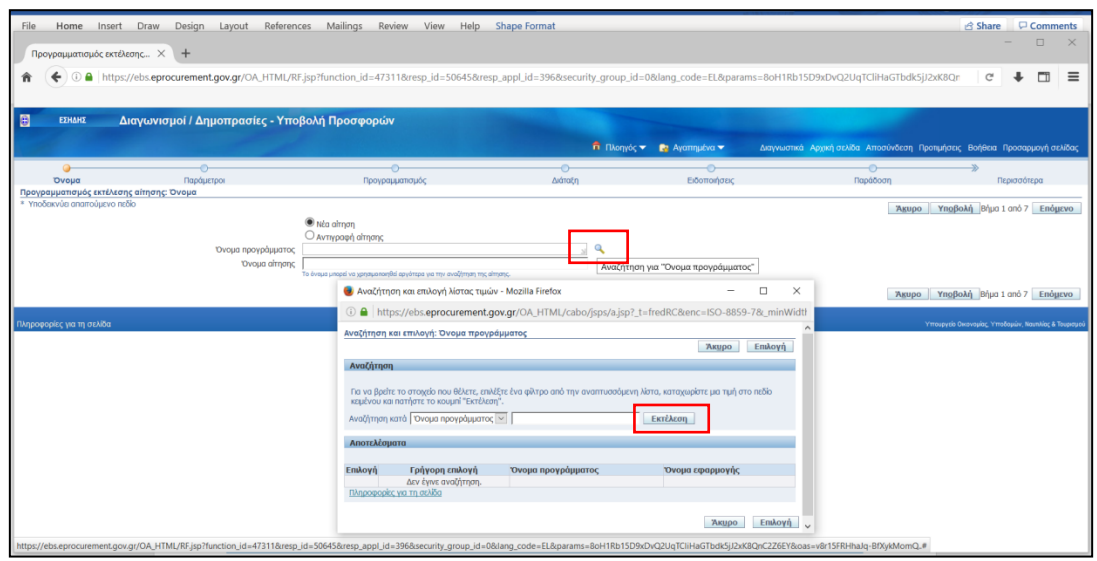

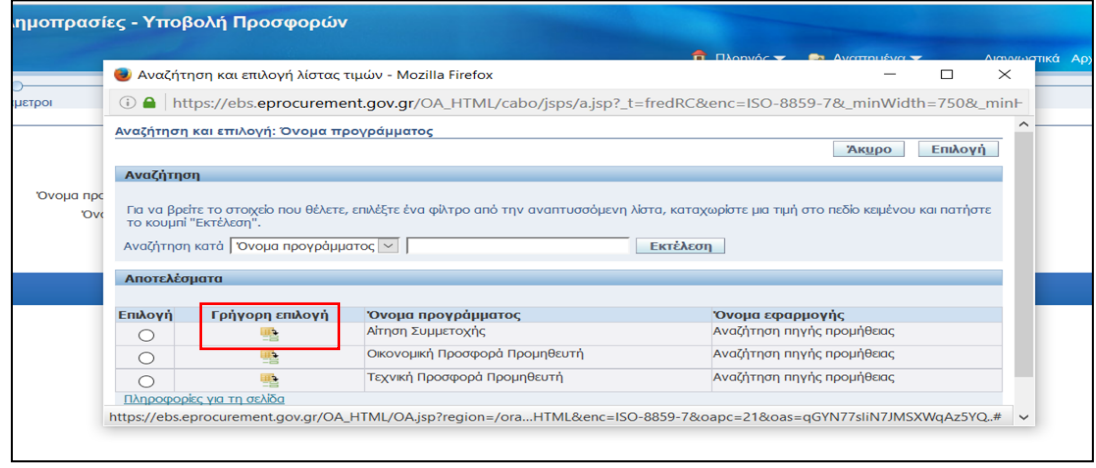

*Εικόνα 24 : Επιλογή εκτύπωσης (αναφοράς) «Αίτηση Συμμετοχής»*

Στη συνέχεια εκτελείται το κομβίο «**Υποβολή**» ή «**Επόμενο**» και στην επόμενη οθόνη καταχωρίζεται ο ΑΑ του διαγωνισμού στο πεδίο «**Α/Α συστήματος**» (π.χ.134266). Το σύστημα ανακτά και εμφανίζει το διαγωνισμό μαζί με τον αύξοντα αριθμό της προσφοράς, οπότε γίνεται επιλογή τους και στη συνέχεια εκτέλεση του κομβίου «**Υποβολή**»

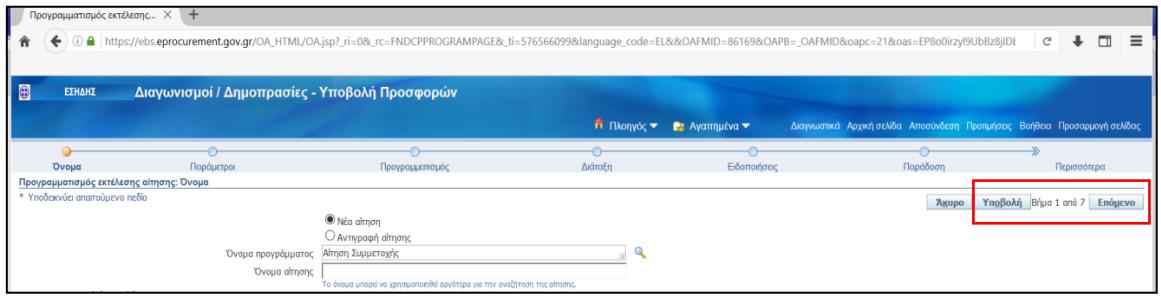

*Εικόνα 25 : Εκτέλεση του κομβίου «Υποβολή» ή «Επόμενο»*

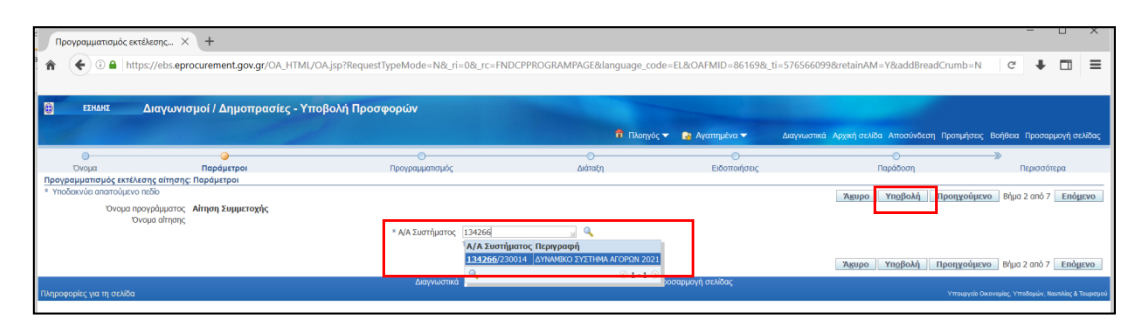

*Εικόνα 26 : Καταχώριση αύξοντος αριθμού διαγωνισμού και επιλογή του*

Τα επόμενα βήματα δεν απαιτούνται (το Σύστημα θα εξάγει αρχείο σε μορφότυπο PDF), εκτελείται εκ νέου το κομβίο «**Υποβολή**».

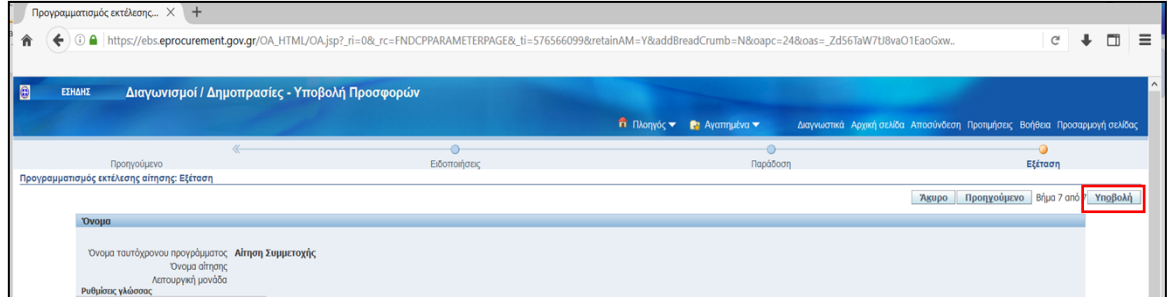

*Εικόνα 27 : Εκτέλεση κομβίου «Υποβολή»*

Παρέχεται ενημέρωση ότι η εκτύπωση (αναφορά) «Αίτηση Συμμετοχής» έχει προγραμματιστεί, οπότε επιλέγεται το κομβίο «**ΟΚ**».

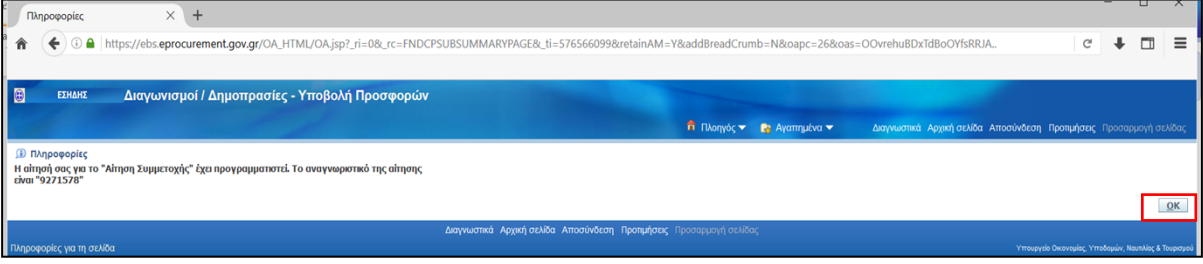

*Εικόνα 28: Ενημερωτικό μήνυμα για τον προγραμματισμό της εκτύπωσης «Αίτηση Συμμετοχής»*

Στην επόμενη σελίδα παρέχεται ο συνοπτικός κατάλογος των αιτήσεων που έχουν γίνει από το χρήστη. Εκτελείται το κομβίο «**Ανανέωση**» μέχρι για την «**Αίτηση Συμμετοχής**» στη στήλη «**Φάση**» να προκύψει η ένδειξη Ολοκληρωμένη και στη στήλη «**Κατάσταση**» η ένδειξη Κανονική. Το ίδιο θα πρέπει να συμβεί και για το αυτόματα παραγόμενο αρχείο ελέγχου με τίτλο «**Αποθήκευση στοιχείων εξόδου για προσφορές**». Όταν αυτό συμβεί, στη στήλη «**Έξοδος**», με δεξί κλικ επιλέγεται η ενέργεια «**Αποθήκευση δεσμού ως**» ώστε να αποθηκευθεί τοπικά η «**Αίτηση Συμμετοχής**».

| l ə<br>ΕΣΗΔΗΣ<br>Διαγωνισμοί / Δημοπρασίες - Υποβολή Προσφορών                                                                                                    |              |           |                                                  |              |            |                                                                             |  |
|----------------------------------------------------------------------------------------------------|--------------|-----------|--------------------------------------------------|--------------|------------|-----------------------------------------------------------------------------|--|
|                                                                                                    |              |           | <b>Π</b> Πλοηγός <b>το Επ</b> Αγαπημένα <b>τ</b> |              |            | Διαγνωστικά Αρχική σελίδα Αποσύνδεση Προτιμήσεις Βοήθεια Προσαρμογή σελίδας |  |
| Αιτήσεις<br>Προσαρμογή του ""Περιοχή απλής αναζήτησης αίτησης""<br>Τελευταίες 24 ώρες ~<br>Προβολή<br>Μετάβαση<br>Προσαρμογή του "Stack Layout: (Endcpreqsummaryist)"<br><b>Συμαστικός πίνακε</b> ς αιτήσεων |              |           |                                                  |              |            | Υποβολή αίτησης<br>Αναζήτηση                                                |  |
| Ανανέωση                                                                                                    |              |           |                                                  |              |            |                                                                             |  |
| Αναγν.αίτησης Όνομα                                                                                                    | Φάση         | Κατάσταση | Προγραμματισμένη ημ/νία                          | Λεπτομέρειες | Έξοδος     | Εκ νέου δημοσίευση                                                          |  |
| 9271579 Αποθήκευση στοιχείων αρχείου εξόδου για Προσφορές                                                                                                    | Ολοκληρωμένη | Κανονική  | 12/06/2021 20:19:15                              |              | $\sqrt{2}$ | $\infty$                                                                    |  |
| 9271578 ΑΙτηση Συμμετοχής                                                                                                    | Ολοκληρωμένη | Κανονική  | 12/06/2021 20:18:31                              | 唇            | $d^2$      | B.                                                                          |  |
|                                                                                                    |              |           |                                                  |              |            |                                                                             |  |
| Διαγνωστικά Αρχική σελίδα Αποσύνδεση Προτιμήσεις Βοήθεια Προσαρμογή σελίδας<br>Πληροφορίες για τη σελίδα<br>Υπουργείο Οικονομίας, Υποδομών, Ναυτιλίας & Τουρισμού                                            |              |           |                                                  |              |            |                                                                             |  |

*Εικόνα 29 : Προετοιμασία λήψης εκτύπωσης (αναφοράς) «Αίτηση Συμμετοχής»*

| ΕΣΗΔΗΣ                                                    | Διαγωνισμοί / Δημοπρασίες - Υποβολή Προσφορών                                                                                    |                                                                             |           |                                      |                                            |                                                                             |                                                                                                    |                                                     |
|-----------------------------------------------------------|----------------------------------------------------------------------------------------------------|-----------------------------------------------------------------------------|-----------|--------------------------------------|--------------------------------------------|-----------------------------------------------------------------------------|----------------------------------------------------------------------------------------------------|-----------------------------------------------------|
|                                                           |                                                                                                    |                                                                             |           |                                      |                                            |                                                                             |                                                                                                    |                                                     |
|                                                           |                                                                                                    |                                                                             |           |                                      | <b>Π</b> Πλοηγός <b>το Ερ</b> Αγαπημένα το | Διαγνωστικά Αρχική σελίδα Αποσύνδεση Προτιμήσεις Βοήθεια Προσαρμογή σελίδας |                                                                                                    |                                                     |
| Αιτήσεις                                                  |                                                                                                    |                                                                             |           |                                      |                                            |                                                                             |                                                                                                    |                                                     |
| Προσαρμογή του ""Περιοχή απλής αναζήτησης αίτησης""       |                                                                                                    |                                                                             |           |                                      |                                            |                                                                             |                                                                                                    | Αναζήτηση Υποβολή απησης                            |
| Προβολή Τελευταίες 24 ώρες v   Μετάβαση                   |                                                                                                    |                                                                             |           |                                      |                                            |                                                                             |                                                                                                    |                                                     |
| Προσαρμογή του "Stack Layout: (Endopregsummarylist)"      |                                                                                                    |                                                                             |           |                                      |                                            |                                                                             |                                                                                                    |                                                     |
| Συνοπτικός πίνακας αιτήσεων                               |                                                                                                    |                                                                             |           |                                      |                                            |                                                                             |                                                                                                    |                                                     |
| Ανανέωση                                                  |                                                                                                    |                                                                             |           |                                      |                                            |                                                                             |                                                                                                    |                                                     |
| Αναγν.αίτησης Όνομα                                       |                                                                                                    | <b>Code</b>                                                                 | Κατάσταση |                                      | Προγραμματισμένη ημ/νία                    | Λεπτομέρειες                                                                | Έξοδος                                                                                                    | Εκ νέου δημοσίευση                                  |
| 9271579 Αποθήκευση στοιχείων αρχείου εξόδου για Προσφορές |                                                                                                    | Ολοκληρωμένη                                                                | Κανονική  |                                      | 12/06/2021 20:19:15                        | 简                                                                           | a                                                                                                    | R                                                   |
| 9271578 ΑΙτηση Συμμετοχής                                 |                                                                                                    | Ολοκληρωμένη                                                                | Κανονική  |                                      | 12/06/2021 20:18:31                        |                                                                             |                                                                                                    | m.                                                  |
|                                                           |                                                                                                    |                                                                             |           |                                      |                                            |                                                                             | Άνοιγμα δεσμού σε νέα καρτέλα                                                                                             |                                                     |
|                                                           |                                                                                                    | Διαγνωστικά Αρχική σελίδα Αποσύνδεση Προτιμήσεις Βοήθεια Προσαρμογή σελίδας |           |                                      |                                            |                                                                             | Άνοιγμα δεσμού σε νέο παράθυρο                                                                                            |                                                     |
| Πληροφορίες για τη σελίδα                                 |                                                                                                    |                                                                             |           |                                      |                                            |                                                                             |                                                                                                    | Άνοιγμα δεσμού σε νέο παράθυρο ιδιωτικής περιήγησης |
|                                                           |                                                                                                    |                                                                             |           |                                      |                                            |                                                                             | Ο δεσμός ως σελιδοδείκτης                                                                                                 |                                                     |
|                                                           |                                                                                                    |                                                                             |           |                                      |                                            |                                                                             | Αποθήκευση δεσμού ως                                                                                                    |                                                     |
|                                                           |                                                                                                    |                                                                             |           |                                      |                                            |                                                                             |                                                                                                    |                                                     |
|                                                           |                                                                                                    |                                                                             |           |                                      |                                            |                                                                             | <u> 1944 - Johann Harry Harry Charles and Charles and Charles and Charles and Charles and Charles and Charles and Cha</u> |                                                     |
|                                                           |                                                                                                    |                                                                             |           |                                      |                                            |                                                                             | Προβολή εικόνας                                                                                                    |                                                     |
|                                                           |                                                                                                    |                                                                             |           |                                      |                                            |                                                                             |                                                                                                    |                                                     |
| $\times$ +<br>Αιτήσεις<br>$\leftarrow$                    | 4 https://ebs.eprocurement.gov.gr/OA_HTML/OA.jsp?_rc=FNDCPREQUESTVIEWPAGE&_ri=0&_ti=576566099&oapc=28&oas=6rnJ41kPDQnUDp57BwSIUg |                                                                             |           |                                      |                                            |                                                                             |                                                                                                    | $m =$<br>$\mathbb{C}^t$                             |
| <b>Ο</b> Εισάγετε το όνομα αρχείου για αποθήκευση         |                                                                                                    |                                                                             |           |                                      | $\times$                                   |                                                                             |                                                                                                    |                                                     |
| ↑ ■ > This PC > Desktop ><br>$\frac{1}{2}$                |                                                                                                    |                                                                             | $\vee$ 0  | C Search Desktop                     |                                            |                                                                             |                                                                                                    |                                                     |
| Organize -<br>New folder                                  |                                                                                                    |                                                                             |           |                                      | 三 -<br>Ø                                   | Διαγνωστικά Αρχική σελίδα Αποσύνδεση Προτιμήσεις Βοήθεια Προσαρμογή σελίδας |                                                                                                    |                                                     |
| <b>Desktop</b>                                            | $+$ ^<br>Name                                                                                                    |                                                                             |           | Date modified                        | Type                                       |                                                                             |                                                                                                    | Αναζήτηση Υποβολή αίτησης                           |
| 5 Documents                                               | τις τεχνική προσφορά z.r. ( mww.roz.<br>xt 1                                                                                     |                                                                             |           | ingulization is now                  | <b>AUUDE AL</b>                            |                                                                             |                                                                                                    |                                                     |
| <b>&amp;</b> Downloads                                    | $\boxed{e}$ 5486 fek b<br>×<br>2 Diagramma_Prom_Basei_Timis_11_2019                                                              |                                                                             |           | 14/12/2020 19:29                     | Adobe Ac                                   |                                                                             |                                                                                                    |                                                     |
| $=$ Pictures                                              | ×<br><b>图 T</b>                                                                                                    |                                                                             |           | 01/12/2020 09:44<br>04/11/2020 08:58 | Adobe Ac<br>Adobe Ac.<br><b>Virit</b>      | Λεπτομέρειες                                                                | Έξοδος                                                                                                    | Εκ νέου δημοσίευση                                  |
| <b>DHMOS MOSXATOY</b>                                     | ×.<br>E TEXNIKH ΠΡΟΣΦΟΡΑ INTRASOFT QR signed 27.9                                                                                |                                                                             |           | 27/09/2020 18:22                     | Adobe Ac                                   |                                                                             | Ja                                                                                                    | Co.                                                 |
| <b>ΠΑΡΟΥΣΙΑΣΗ ΣΕΔΕΗ</b>                                   | v.<br>ESIDP_08-ΠΔ4 ΣΥΜΒΑΣΕΙΣ v1.00                                                                                               |                                                                             |           | 26/07/2020 10:15                     | Adobe Ac                                   | 圖                                                                           | da.                                                                                                    | G3                                                  |
| <b>ΜΟΔ ΠΡΟΜΗΘΕΙΕΣ 22-25 2 2021</b>                        | ESIDP_Ф8-ПΔ4_UM_iSupplier_Portal_v.01.00<br>$\mathcal{A}$                                                                        |                                                                             |           | 26/07/2020 10:15                     | Adobe Ac                                   |                                                                             |                                                                                                    |                                                     |
| <b>E EKPAIDEYSH_TELIKA</b>                                | ESIDP_@8-FIA4_UM_EYMBAZEIZ_v01.00<br>÷                                                                                           |                                                                             |           | 26/07/2020 10:15                     | Adobe Ac                                   |                                                                             |                                                                                                    | Υπευργείο Οκονομίας, Υποδομών, Ναυτιλίας & Τευρισμι |
| <b>4 ΔΙΑΦΟΡΕΣ ΕΡΓΑΣΙΕΣ ΓΕΝΙΚΑ</b>                         | $\mathbb{F}$ $\mathbb{F}$<br>٠                                                                                                   |                                                                             |           | 16/06/2020 18:21                     | Adobe Ac                                   |                                                                             |                                                                                                    |                                                     |
| <b>1562021</b>                                            | <sup>2</sup> ΩΝΛ5465ΧΘΞ-ΨΕ4 ΜΕΤΕΓΚΑΤΑΣΤΑΣΗ ΚΔΠ<br>$\sqrt{2}$                                                                     |                                                                             |           | 23/05/2020 07:59                     | Adobe Ac v<br>$\rightarrow$                |                                                                             |                                                                                                    |                                                     |
|                                                           |                                                                                                    |                                                                             |           |                                      |                                            |                                                                             |                                                                                                    |                                                     |
| File name: Αίτηση_Συμμετοχής_120621                       |                                                                                                    |                                                                             |           |                                      | $\sim$                                     |                                                                             |                                                                                                    |                                                     |
| Save as type: Adobe Acrobat Document                      |                                                                                                    |                                                                             |           |                                      |                                            |                                                                             |                                                                                                    |                                                     |
|                                                           |                                                                                                    |                                                                             |           |                                      |                                            |                                                                             |                                                                                                    |                                                     |
| $\sim$ Hide Folders                                       |                                                                                                    |                                                                             |           | Save                                 | Cancel                                     |                                                                             |                                                                                                    |                                                     |

*Εικόνα 30 : Αποθήκευση εκτύπωσης «Αίτηση Συμμετοχής» σε μορφότυπο pdf*

Η αποθήκευση του αρχείου πρέπει να γίνει σε μορφότυπο PDF. Σε περίπτωση που δεν εξάγεται στο μορφότυπο αυτό, προτείνεται η παρακολούθηση των σχετικών οδηγιών σχετικά με προτεινόμενους φυλλομετρητές (Ειδικές τεχνικές [απαιτήσεις](http://www.promitheus.gov.gr/webcenter/files/anakinoseis/20200908%20-%20%CE%95%CE%B9%CE%B4%CE%B9%CE%BA%CE%AC%20%CE%A4%CE%B5%CF%87%CE%BD%CE%B9%CE%BA%CE%AC%20%CE%96%CE%B7%CF%84%CE%AE%CE%BC%CE%B1%CF%84%CE%B1%20%CE%95%CE%A3%CE%97%CE%94%CE%97%CE%A3%20%CE%A0%CE%A5%20%CE%BA%CE%B1%CE%B9%20%CE%9A%CE%97%CE%9C%CE%94%CE%97%CE%A3%20v1.1.pdf) για τη χρήση του ΕΣΗΔΗΣ [Προμήθειες](http://www.promitheus.gov.gr/webcenter/files/anakinoseis/20200908%20-%20%CE%95%CE%B9%CE%B4%CE%B9%CE%BA%CE%AC%20%CE%A4%CE%B5%CF%87%CE%BD%CE%B9%CE%BA%CE%AC%20%CE%96%CE%B7%CF%84%CE%AE%CE%BC%CE%B1%CF%84%CE%B1%20%CE%95%CE%A3%CE%97%CE%94%CE%97%CE%A3%20%CE%A0%CE%A5%20%CE%BA%CE%B1%CE%B9%20%CE%9A%CE%97%CE%9C%CE%94%CE%97%CE%A3%20v1.1.pdf) και Υπηρεσίες ή/και ΚΗΜΔΗΣ).

Συνίσταται η προβολή και έλεγχος του αρχείου «**Αίτηση Συμμετοχής**», το οποίο θα πρέπει να περιέχει το σύνολο των συνημμένων αρχείων της αίτησής (απάντησης) και τις απαντήσεις στις απαιτήσεις που καταχωρίστηκαν, εφόσον υπήρχαν. Το συγκεκριμένο αρχείο πρέπει να υπογραφεί ψηφιακά.

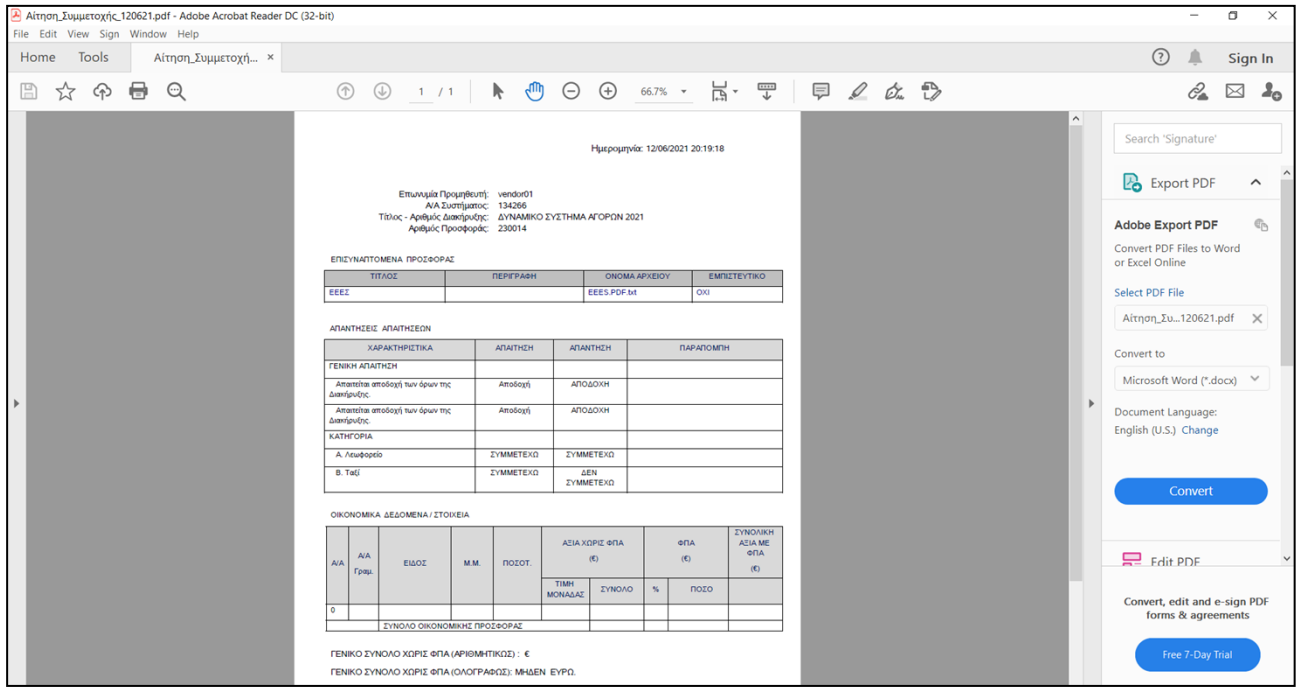

*Εικόνα 31 : Παράδειγμα εκτύπωσης (αναφοράς) «Αίτηση Συμμετοχής»*

Κατόπιν της ψηφιακής υπογραφής του αρχείου, πραγματοποιείται εκ νέου μετάβαση στο προσχέδιο της απάντησης, επισύναψη του ψηφιακά υπογεγραμμένου ηλεκτρονικού αρχείου.

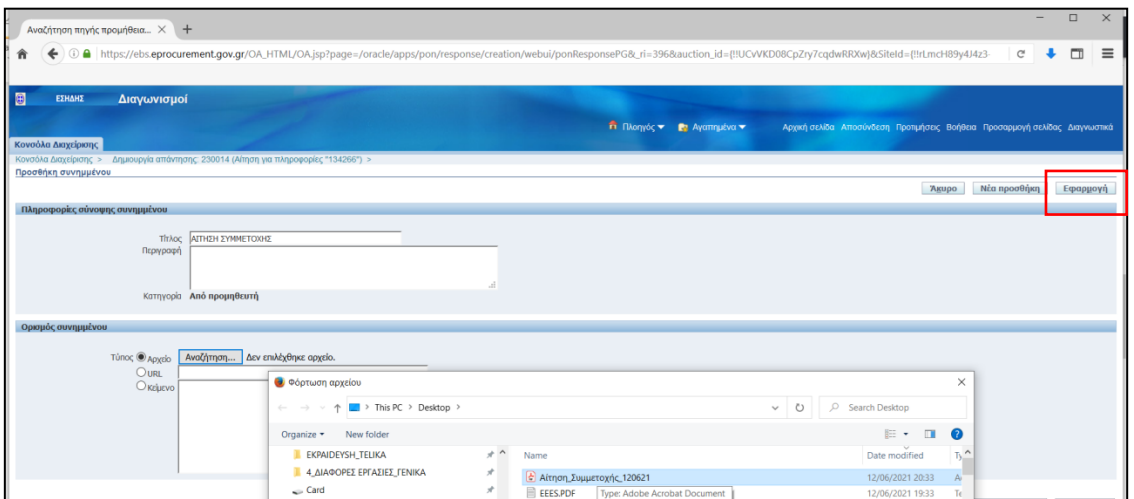

*Εικόνα 32 : Επισύναψη στο προσχέδιο της εκτύπωσης «Αίτηση Συμμετοχής»*

Χωρίς να απαιτείται πλέον καμία άλλη ενέργεια, επιλέγεται το κομβίο «**Συνέχεια**» και αμέσως μετά το κομβίο «**Υποβολή**». (Εάν ωστόσο υπάρχει ανάγκη επιπλέον αλλαγών αλλαγές, επιλέγεται το κομβίο «**Πίσω»**, πραγματοποιούνται οι επιθυμητές αλλαγές, διαγράφεται όμως η συνημμένη εκτύπωση του Συστήματος «Αίτηση Συμμετοχής» και πρέπει να ακολουθήσει νέα εξαγωγή, υπογραφή και επισύναψη αυτής.)

| I B<br>ΕΣΗΔΗΣ<br>Διαγωνισμοί                                                                                              | $\overline{ }$                                                                                                    |
|----------------------------------------------------------------------------------------------------|----------------------------------------------------------------------------------------------------|
| Κονσόλα Διαχείρισης                                                                                                    | <b>Π</b> Πλοηγός <b>το Ε</b> Αγαπημένα <b>τ</b><br>Αρχική σελίδα Αποσύνδεση Προτιμήσεις Βοήθεια Προσαρμογή σελίδας Διαγνωστικά                                                                              |
| Κονσόλα Διαχείρισης >                                                                                                    |                                                                                                    |
| <b>Επιβεραίωση</b><br>Το συνημμένο "ΑΙΤΗΣΗ ΣΥΜΜΕΤΟΧΗΣ" προστέθηκε με επιτυχία.                                            |                                                                                                    |
| Δημιουργία απάντησης: 230014 (Αίτηση για πληροφορίες "134266")                                                            |                                                                                                    |
| ΤΙΤΑΟΣ ΔΥΝΑΜΙΚΟ ΣΥΣΤΗΜΑ ΑΓΟΡΩΝ 2021<br>Κεφαλίδα                                                                           | Συνέχεια<br>Απάντηση μέσω υπολογιστικού φύλλου<br>Προβολή της αίτησης για πληροφορίες<br>Αποθήκ.προσχεδίου<br>Agupo<br>Υπολεπομ.χρόνος 12 ημέρες 22 ώρες<br>Καταληκτική ημ/νία υποβολής 25/06/2021 19:00:00 |
| Προμηθευτής vendor01<br>Νόμισμα αίτησης για πληροφορίες EUR<br>Νόμισμα απάντησης <b>EUR</b><br>Ακρίβεια τιμής Οποιοδήποτε |                                                                                                    |

*Εικόνα 33 : Εκτέλεση κομβίου «Συνέχεια»*

| B<br>ΕΣΗΔΗΣ<br>Διαγωνισμοί                                                              |                                                    |                                                                             |
|-----------------------------------------------------------------------------------------|----------------------------------------------------|-----------------------------------------------------------------------------|
|                                                                                         | <b>Π</b> Πλοηγός <b>της</b> Αγαπημένα <b>της Ε</b> | Αρχική σελίδα Αποσύνδεση Προτιμήσεις Βοήθεια Προσαρμογή σελίδας Διαγνωστικά |
| Κονσόλα Διαχείρισης                                                                     |                                                    |                                                                             |
| Κονσόλα Διαχείρισης >                                                                   |                                                    |                                                                             |
| Δημιουργία απάντησης 230014: Εξέταση και υποβολή (Αίτηση για πληροφορίες 134266)        |                                                    |                                                                             |
|                                                                                         |                                                    | Піды<br>Υποβολή<br>Αποθήκ.προσχεδίου<br>Επικύρωση<br>AKUPO                  |
| <b>Κεφαλίδα</b>                                                                         |                                                    |                                                                             |
| Τίτλος ΔΥΝΑΜΙΚΟ ΣΥΣΤΗΜΑ ΑΓΟΡΩΝ 2021<br>Προμηθευτής vendor01<br>Akolso τιιής Οποιοδήποτε | Καταληκτική ημ/νία υποβολής 25/06/2021 19:00:00    | Υπολεπομ.χρόνος 12 ημέρες, 22 ώρες                                          |

*Εικόνα 34 : Εκτέλεση κομβίου «Υποβολή»*

Μετά την επιτυχή υποβολή, γίνεται λήψη επιβεβαιωτικού μηνύματος και στην Κονσόλα Διαχείρισης, η αίτηση χαρακτηρίζεται πλέον ως «**Ενεργός**» στη στήλη «Κατάσταση Απάντησης».

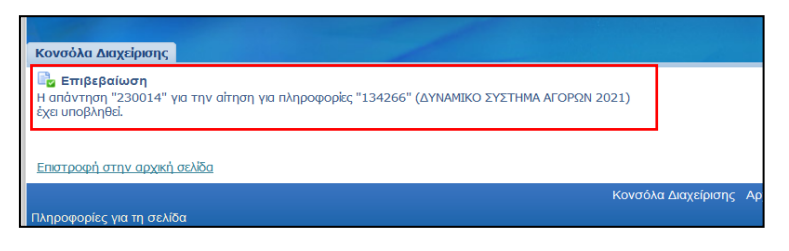

*Εικόνα 35 : Επιβεβαιωτικό μήνυμα σε περίπτωση επιτυχούς υποβολής*

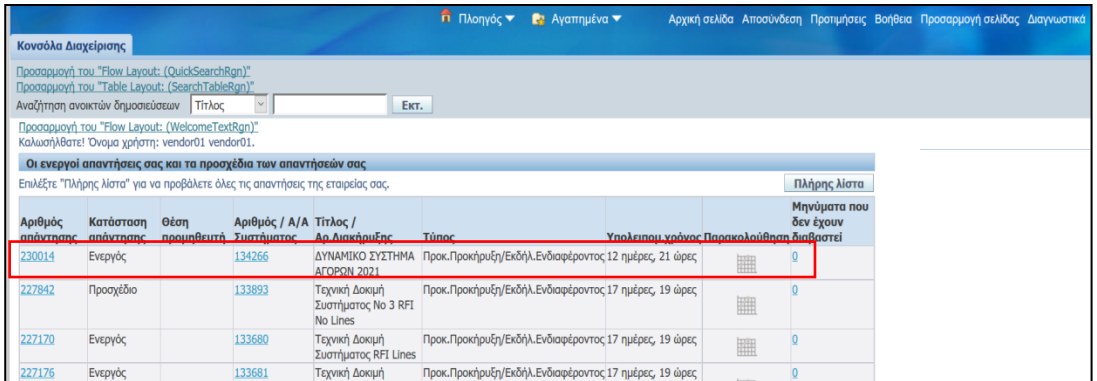

*Εικόνα 36: Αρχειοθέτηση ενεργούς απάντησης στην «Κονσόλα Διαχείρισης»*